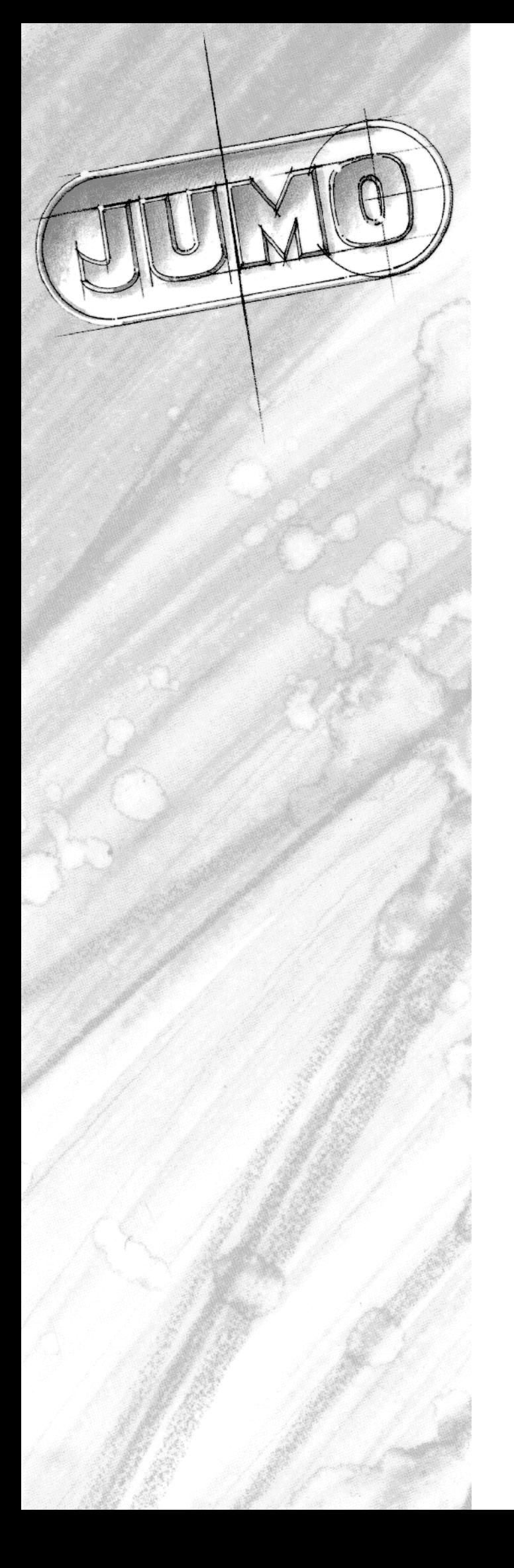

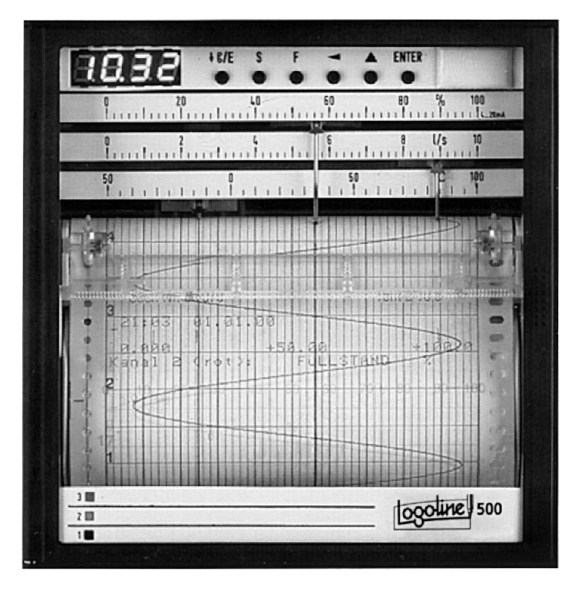

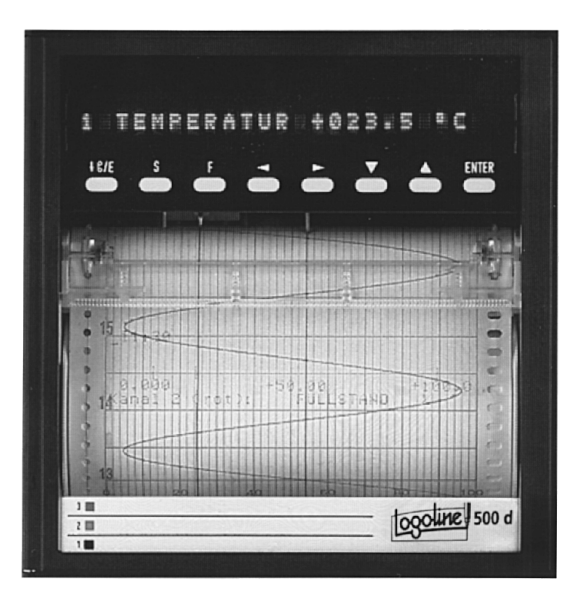

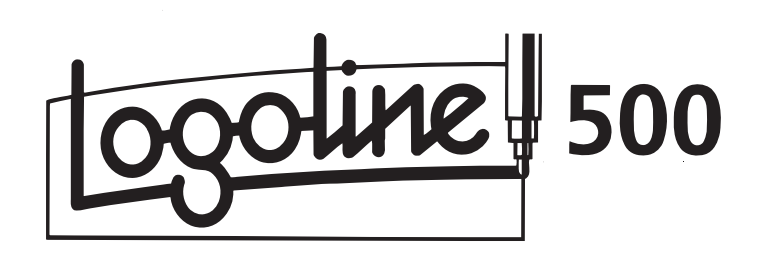

B 95.3530.2 Schnittstellenbeschreibung 12.01/00339580

#### Einleitung  $\blacksquare$

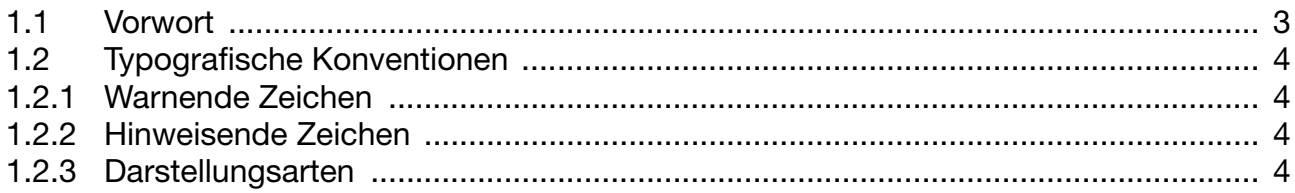

#### $\overline{\mathbf{2}}$ Protokollbeschreibung

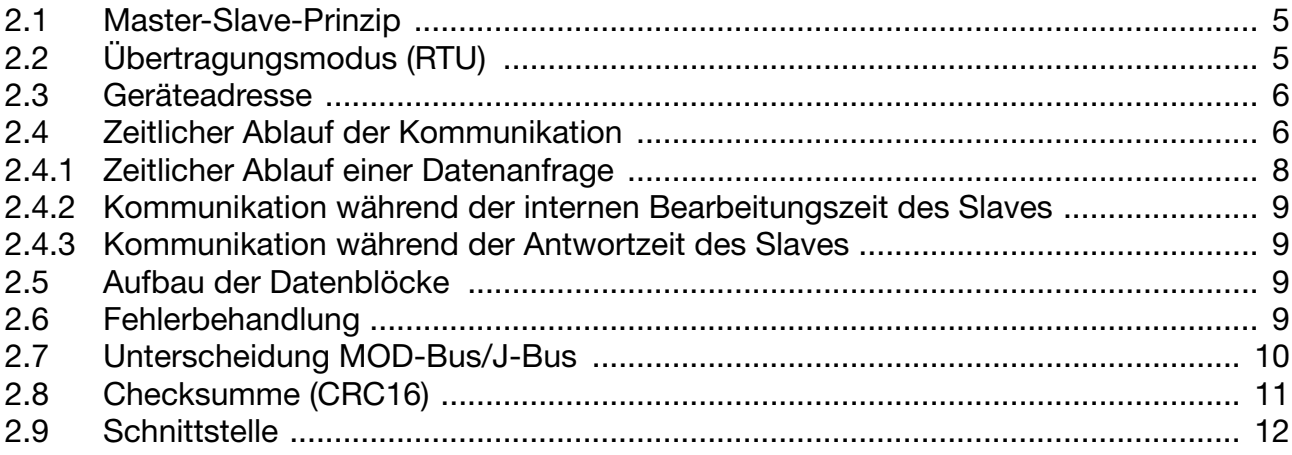

#### $\mathbf{3}$ **Funktionen**

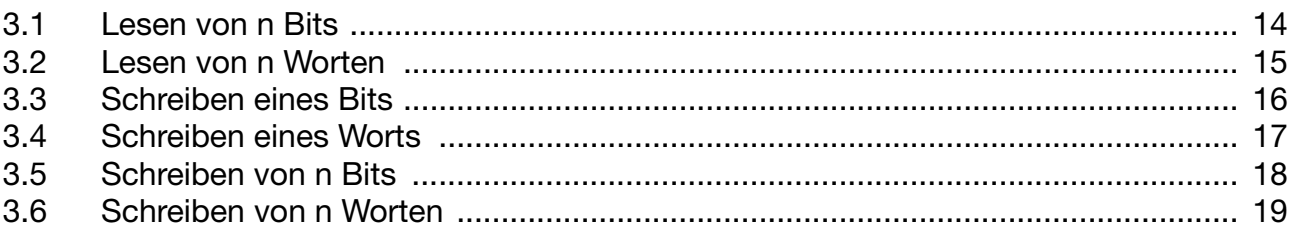

#### $\overline{\mathbf{4}}$ **Datenfluß**

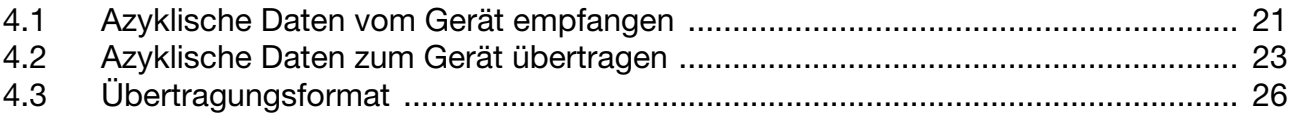

#### $\overline{\mathbf{5}}$ Fehlermeldungen

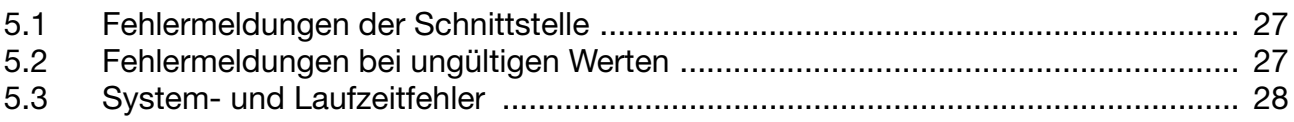

#### $6\overline{6}$ Adresstabellen

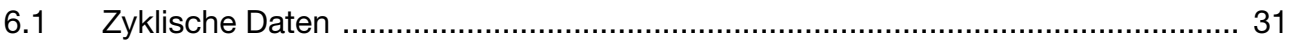

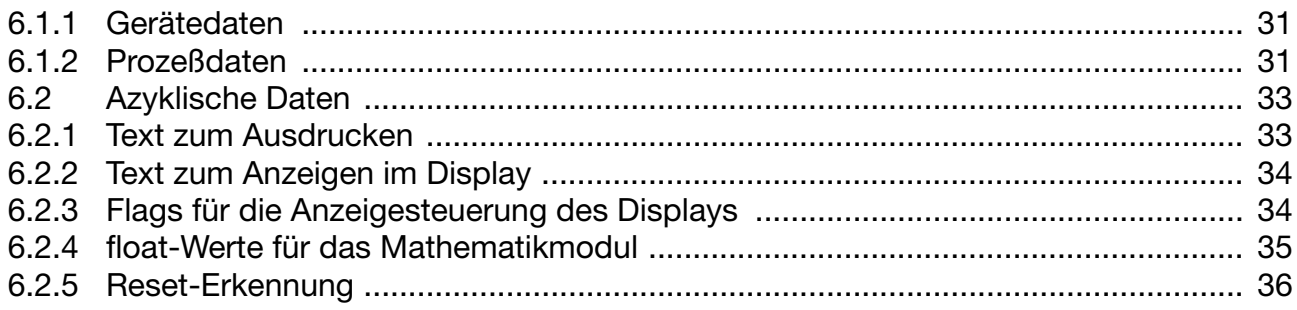

## **1.1 Vorwort**

Lesen Sie diese Betriebsanleitung, bevor Sie die Schnittstelle in Betrieb nehmen. Bewahren Sie die Betriebsanleitung an einem für alle Benutzer jederzeit zugänglichen Platz auf.

Bitte unterstützen Sie uns, diese Betriebsanleitung zu verbessern.

Für Ihre Anregungen sind wir dankbar.

Telefon (06 61) 60 03-7 25 Telefax (06 61) 60 03-6 81

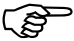

Alle erforderlichen Informationen zum Betrieb der Schnittstelle sind in der vorliegenden Betriebsanleitung beschrieben. Sollten bei der Inbetriebnahme trotzdem Schwierigkeiten auftreten, bitten wir Sie, keine unzulässigen Manipulationen vorzunehmen. Sie können Ihren Garantieanspruch gefährden!

> Bitte Setzen Sie sich mit der nächsten Niederlassung oder mit dem Stammhaus in Verbindung.

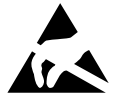

Bei Rücksendungen von Geräteeinschüben, Baugruppen<br>
oder Bauelementen sind die Regelungen nach<br>
DIN EN 100 015 "Schutz von elektrostatisch gefährdeten oder Bauelementen sind die Regelungen nach Bauelementen" einzuhalten. Verwenden Sie nur dafür vorgesehene ESD-Verpackungen für den Transport.

> Bitte beachten Sie, daß für Schäden, die durch ESD verursacht werden, keine Haftung übernommen werden kann.

ESD= Elektrostatische Entladungen

## **1.2 Typografische Konventionen**

### **1.2.1 Warnende Zeichen**

Die Zeichen für Vorsicht und Achtung werden in dieser Betriebsanleitung unter folgenden Bedingungen verwendet:

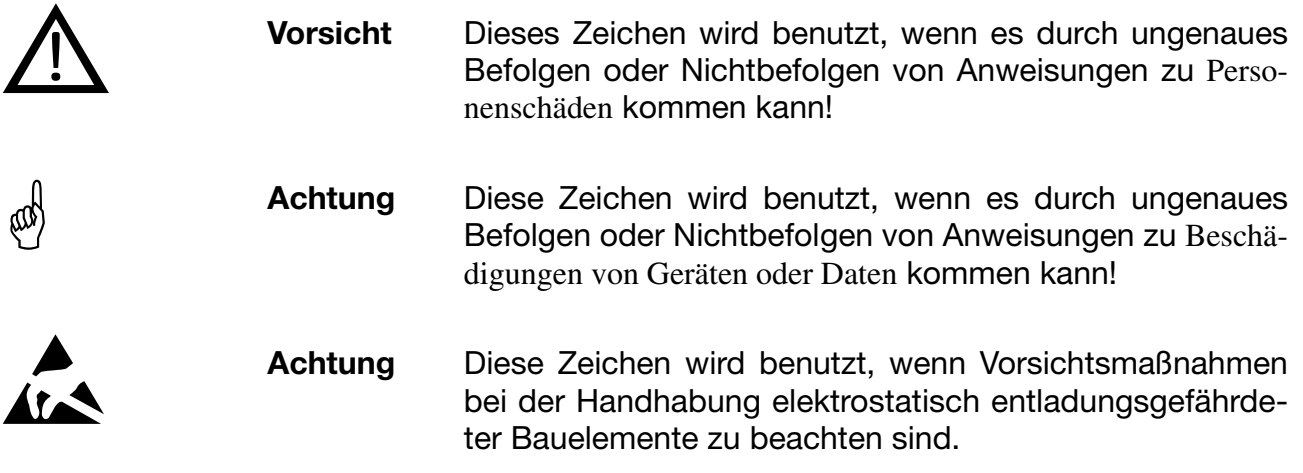

### **1.2.2 Hinweisende Zeichen**

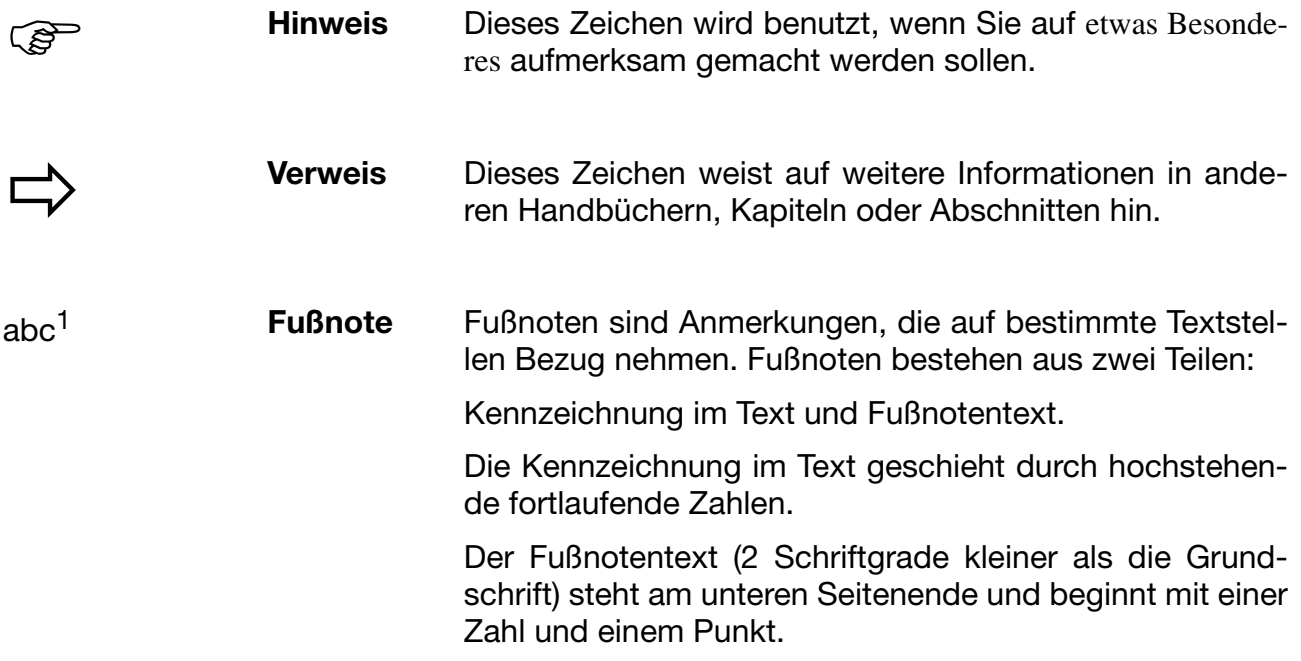

## **1.2.3 Darstellungsarten**

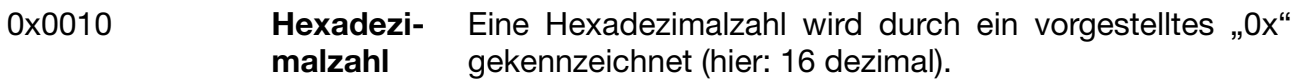

## **2.1 Master-Slave-Prinzip**

Die Kommunikation zwischen einem PC (Master) und einem Gerät (Slave) mit MOD-/J-Bus findet nach dem Master-Slave-Prinzip in Form von Datenanfrage/Anweisung - Antwort statt.

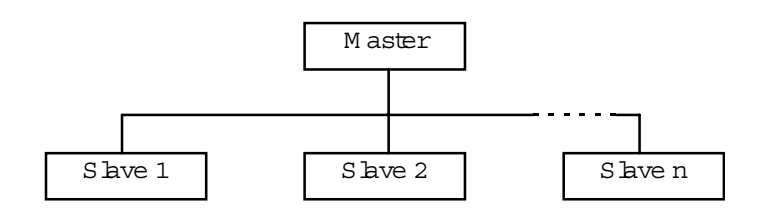

Der Master steuert den Datenaustausch, die Slaves haben lediglich Antwortfunktion. Sie werden anhand ihrer Geräteadresse identifiziert. Es können maximal 255 Slaves angesprochen werden.

## **2.2 Übertragungsmodus (RTU)**

Als Übertragungsmodus wird der RTU-Modus (Remote Terminal Unit) verwendet. Die Übertragung der Daten erfolgt im Binärformat (hexadezimal) mit 8 Bits, 16 Bits bei Integerwerten und 32 Bits bei Floatwerten. Das LSB (least significant bit, engl. das niederwertigste Bit) wird zuerst übertragen. Die Betriebsart ASCII-Modus wird nicht unterstützt.

**Datenformat** Mit dem Datenformat wird der Aufbau eines übertragenen Bytes beschrieben. Es sind folgende Möglichkeiten des Datenformats gegeben:

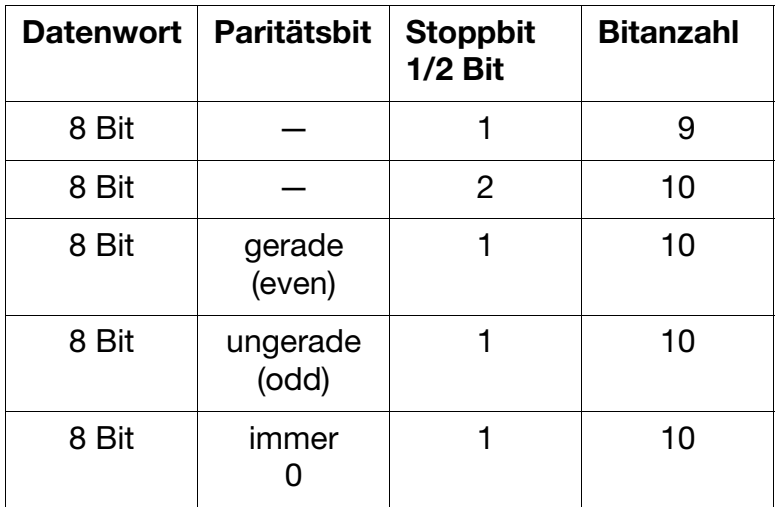

## **2.3 Geräteadresse**

Die Geräteadresse des Slaves ist zwischen 1 und 255 einstellbar. Die Geräteadresse 0 ist reserviert.

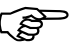

Über die RS422-/RS485-Schnittstelle können maximal 31 Slaves angesprochen werden.

## **2.4 Zeitlicher Ablauf der Kommunikation**

Anfang und Ende eines Datenblocks sind durch Übertragungspausen gekennzeichnet. Zwischen zwei aufeinanderfolgenden Zeichen darf maximal das Dreifache der Zeit zum Übertragen eines Zeichens vergehen.

Die Zeichenübertragungszeit (Zeit für die Übertragung eines Zeichens) ist abhängig von der Baudrate und dem verwendeten Datenformat.

Bei einem Datenformat von 8 Datenbits, keinem Paritätsbit und einem Stoppbit ergibt sich:

#### **Zeichenübertragungszeit [ms] = 1000 \* 9 Bits/Baudrate**

Bei den anderen Datenformaten ergibt sich:

#### **Zeichenübertragungszeit [ms] = 1000 \* 10 Bits/Baudrate**

**Ablauf**

**Datenanfrage vom Master** Übertragungszeit = n Zeichen \* 1000 \* x Bits/Baudrate

> Kennzeichen für Datenanfrage-Ende 3 Zeichen \* 1000 \* x Bits/Baudrate

Bearbeitung der Datenanfrage durch den Slave (≤250ms)

**Antwort des Slaves** Übertragungszeit = n Zeichen \* 1000 \* x Bits/Baudrate

> Kennzeichen für Antwort-Ende 3 Zeichen \* 1000 \* x Bits/Baudrate

### **Beispiel** Kennzeichen für Datenanfrage- oder Antwort-Ende bei Datenformat 10/9 Bits

Wartezeit = 3 Zeichen \* 1000 \* 10 Bits/Baudrate[

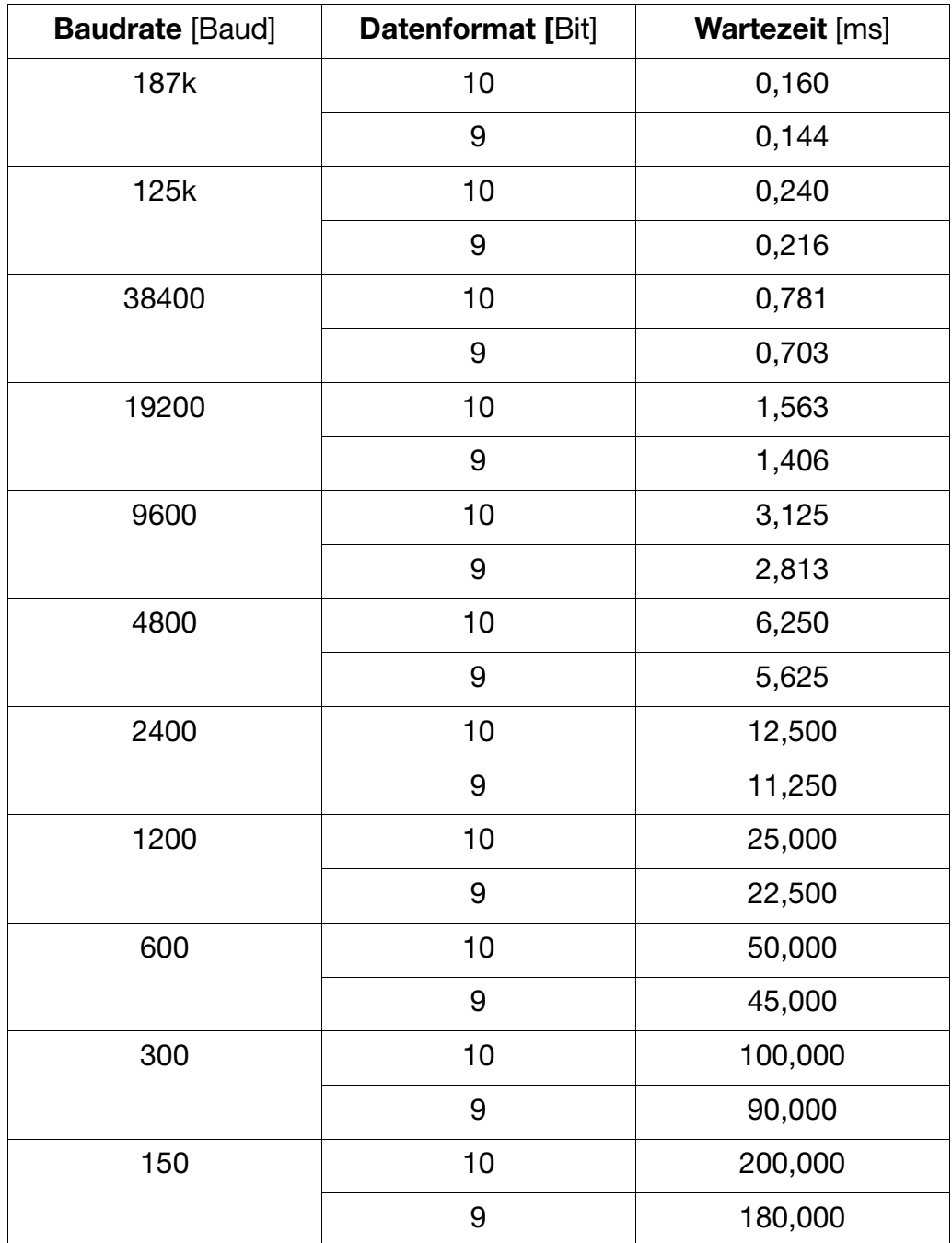

## **2.4.1 Zeitlicher Ablauf einer Datenanfrage**

**Zeitschema** Eine Datenanfrage läuft nach folgendem Zeitschema ab:

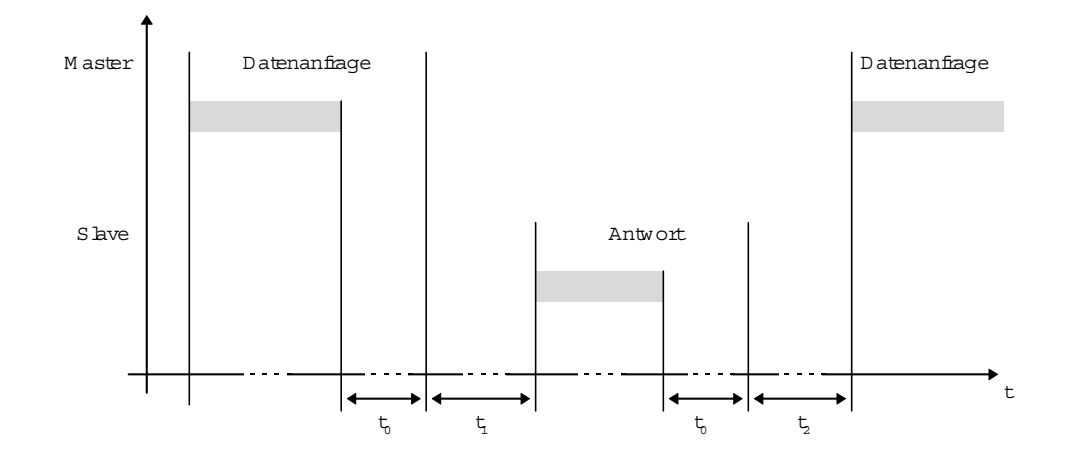

- $t_0$  Endekennzeichen = 3 Zeichen (die Zeit ist von der Baudrate abhängig)
- t<sub>1</sub> Diese Zeit ist von der internen Bearbeitung abhängig. Die maximale Bearbeitungszeit liegt bei 250 ms.
- In dem Gerät kann unter dem Menüpunkt "Schnittstelle" eine minimale Antwortzeit eingestellt werden. Diese eingestellte Zeit wird mindestens eingehalten, bevor eine Antwort gesendet wird (0…500 ms). Wird ein kleiner Wert eingestellt, so kann die Antwortzeit größer sein als der eingestellte Wert (die interne Bearbeitungszeit ist länger), der Gerät antwortet dann unmittelbar nachdem die interne Bearbeitung abgeschlossen ist. Eine eingestellte Zeit von 0 ms bedeutet, daß der Gerät mit der maximal möglichen Geschwindigkeit antwortet.

Die minimal einstellbare Antwortzeit wird bei der RS485-Schnittstelle vom Master benötigt, um die Schnittstellentreiber von Senden auf Empfangen umzustellen. Bei der RS422-Schnittstelle wird dieser Parameter nicht benötigt.

t<sub>2</sub> Diese Zeit braucht der Gerät, um von Senden wieder auf Empfangen umzuschalten. Diese Zeit muß der Master einhalten, bevor er eine neue Datenanfrage stellt. Sie muß immer eingehalten werden, auch wenn die neue Datenanfrage an ein anderes Gerät gerichtet ist.

RS422-Schnittstelle:  $t_2$  = 1ms RS485-Schnittstelle:  $t_2 = 10$ ms

#### **2.4.2 Kommunikation während der internen Bearbeitungszeit des Slaves**

Während der internen Bearbeitungszeit des Slaves dürfen vom Master keine Datenanfragen gestellt werden. In dieser Zeit gestellte Datenanfragen werden vom Slave ignoriert.

#### **2.4.3 Kommunikation während der Antwortzeit des Slaves**

Während der Antwortzeit des Slaves dürfen vom Master keine Datenanfragen gestellt werden. In dieser Zeit gestellte Datenanfragen führen dazu, daß alle gerade auf dem Bus befindlichen Daten ungültig werden.

### **2.5 Aufbau der Datenblöcke**

Alle Datenblöcke haben die gleiche Struktur:

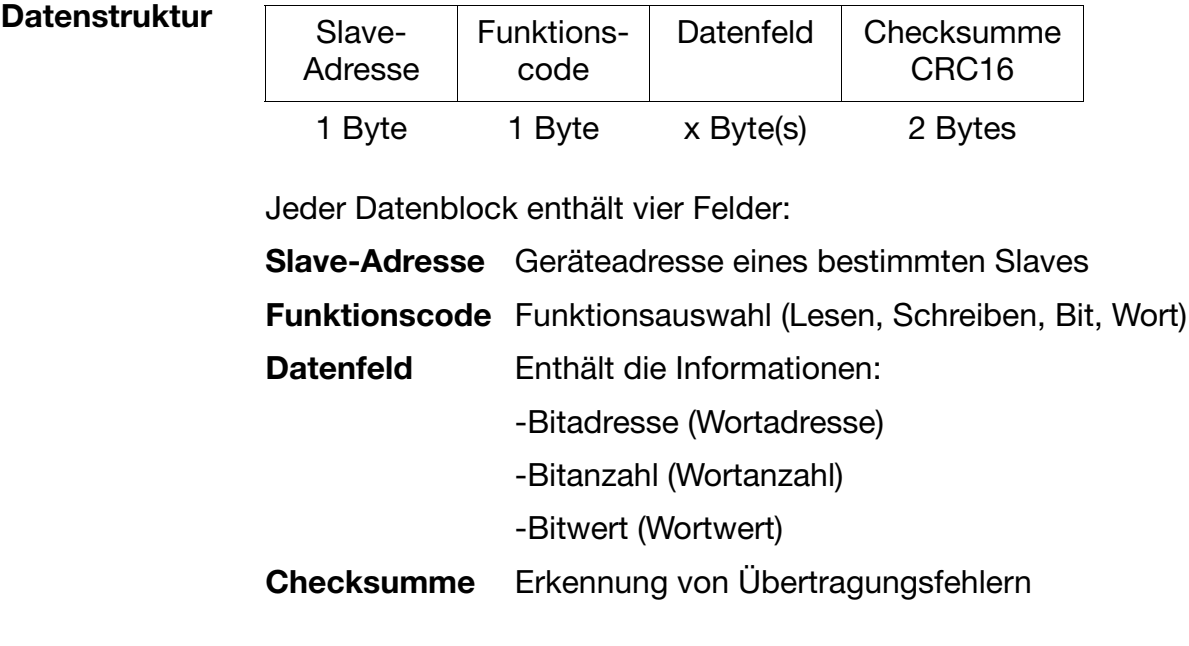

### **2.6 Fehlerbehandlung**

**Fehlercodes** Es existieren fünf Fehlercodes:

- 1 ungültige Funktion
- 2 ungültige Parameteradresse
- 3 Parameterwert außerhalb Wertebereich
- 4 Slave nicht bereit
- 8 Schreibzugriff auf Parameter verweigert

# **2 Protokollbeschreibung**

#### **Antwort im Fehlerfall**

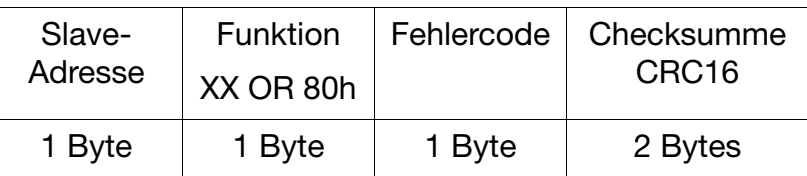

Der Funktionscode wird mit 0x80 geODERt, d. h., das MSB (most significant bit, engl. das höchstwertige Bit) wird auf 1 gesetzt.

### **Beispiel** Datenanfrage:

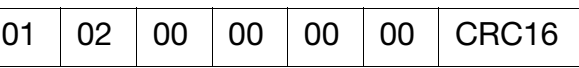

Antwort:

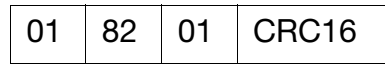

**Sonderfälle** In folgenden Fehlerfällen antwortet der Slave nicht:

- die Checksumme (CRC16) ist nicht korrekt
- die Anweisung des Masters ist unvollständig oder überdefiniert
- die Anzahl der zu lesenden Worte oder Bits ist Null
- das Gerät wird momentan über Tastatur konfiguriert

## **2.7 Unterscheidung MOD-Bus/J-Bus**

Das MOD-Bus-Protokoll ist zu dem J-Bus-Protokoll kompatibel. Die Struktur der Datenblöcke ist identisch.

Der Unterschied zwischen MOD-Bus und J-Bus besteht darin, daß die absoluten Adressen der Daten verschieden sind. Die Adressen des MOD-Bus sind gegenüber denen des J-Bus um eins verschoben.

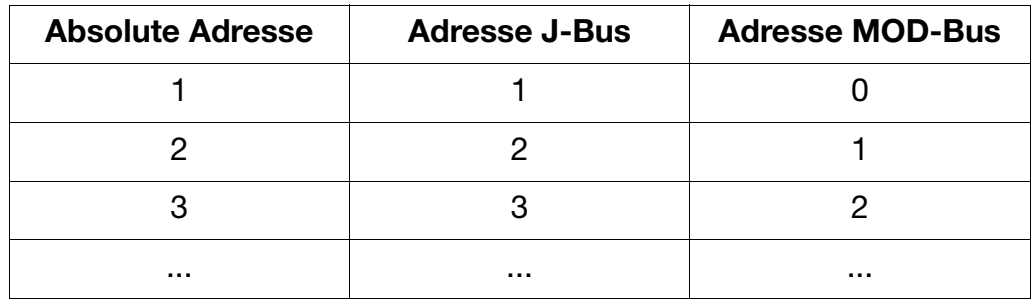

## **2.8 Checksumme (CRC16)**

Anhand der Checksumme (CRC16) werden Übertragungsfehler erkannt. Wird bei der Auswertung ein Fehler festgestellt, antwortet das entsprechende Gerät nicht.

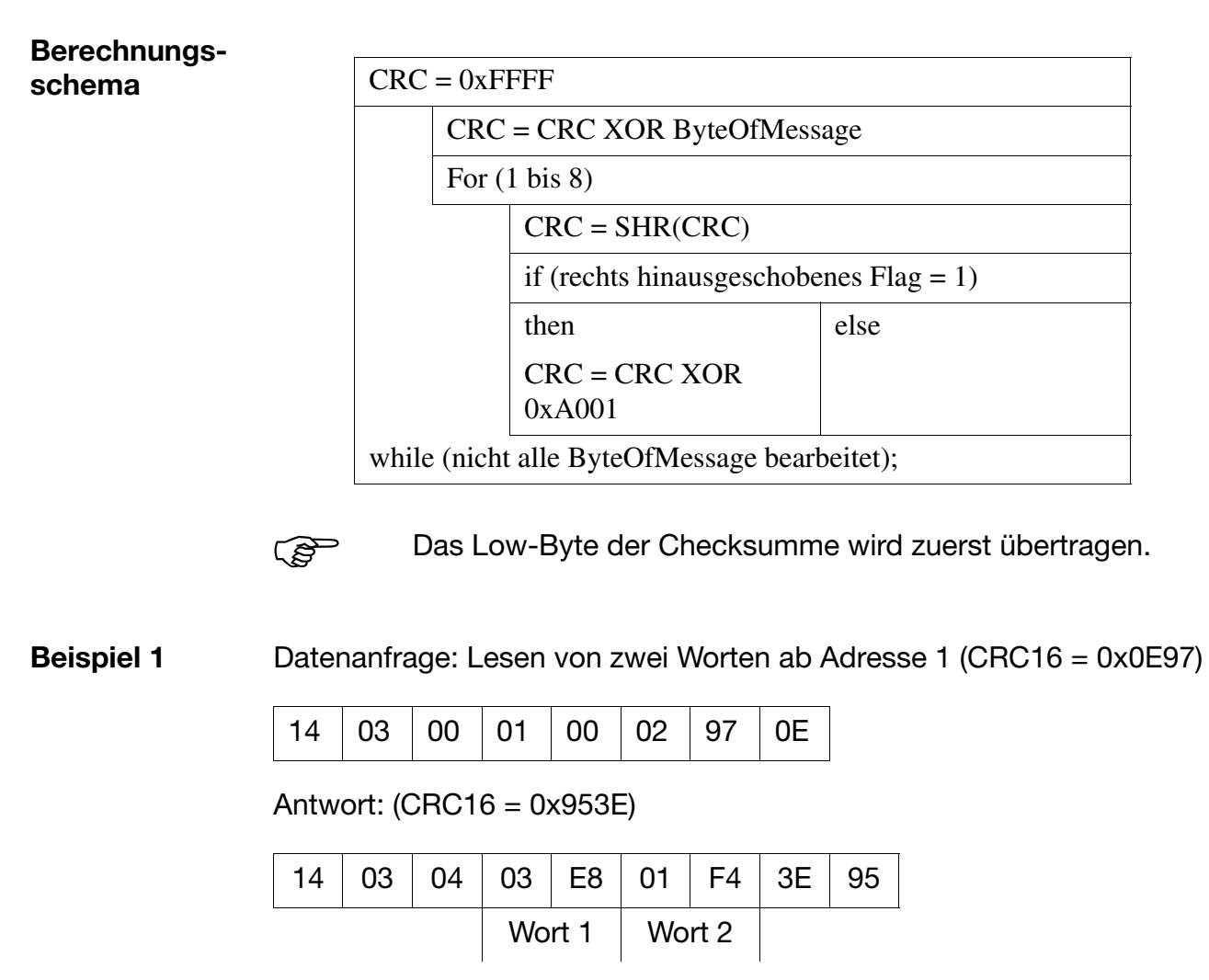

**Beispiel 2** Anweisung: Setze Bit auf Adresse 24 (CRC16 = 0xF80E)

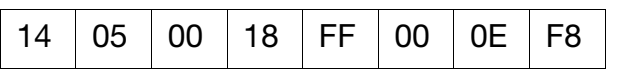

Antwort (wie Anweisung):

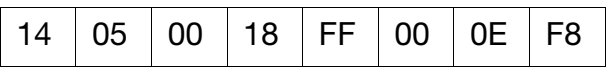

## **2.9 Schnittstelle**

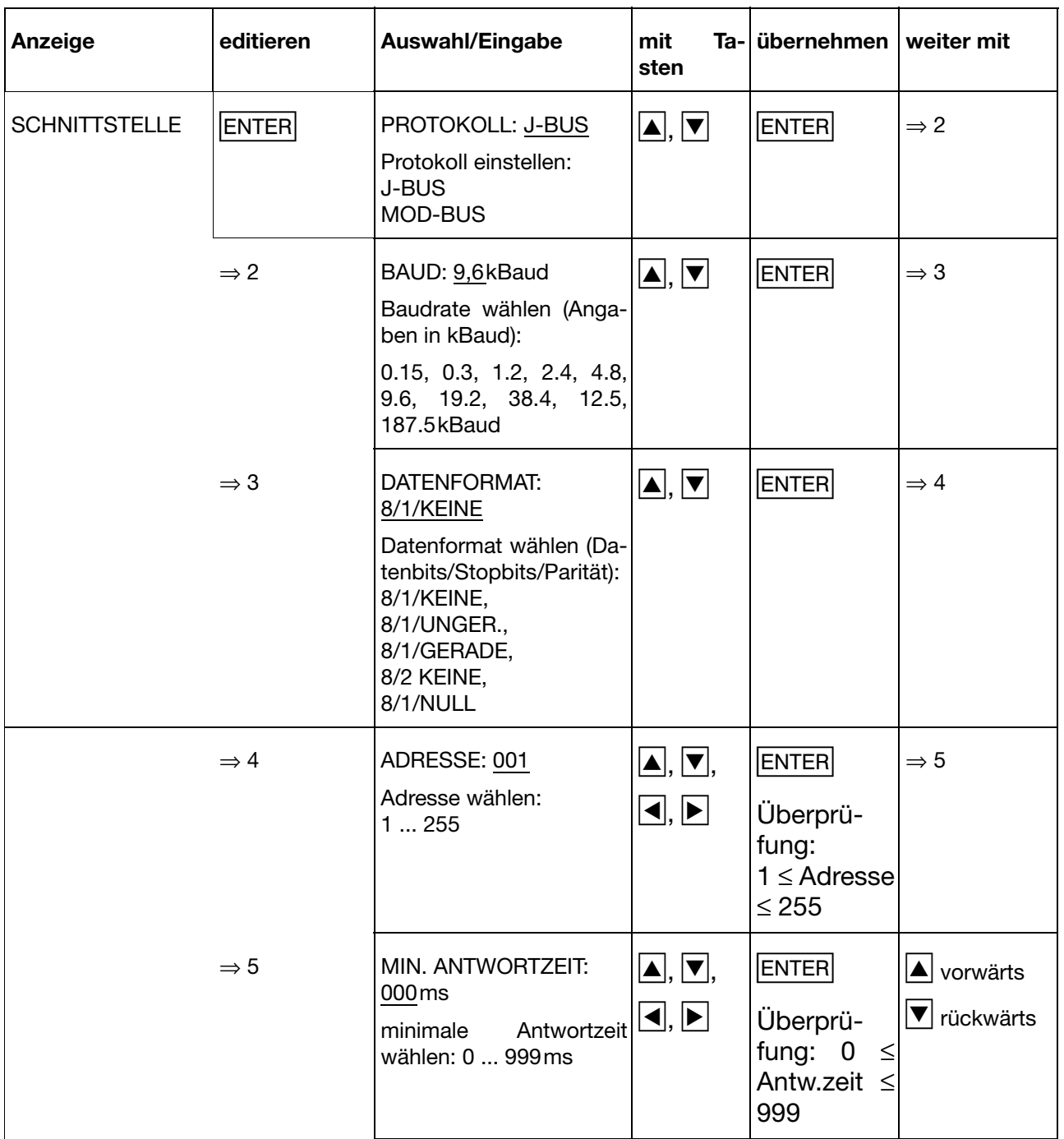

Konfiguration der Schnittstelle am Gerät.

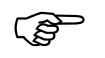

Bei der Skalenvariante Logoline 500 wird die Schnittstelle über das Setup-Programm konfiguriert.

Die folgenden Funktionen stehen für das Gerät zur Verfügung:

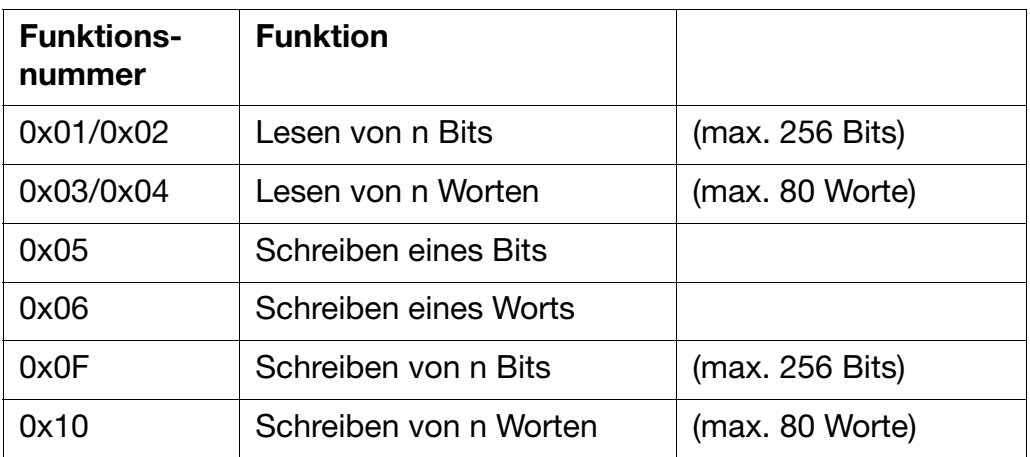

Für die Systemvariablen sind keine gesonderten Bereiche für Bit und Wort vorhanden. Die Bereiche Bit und Wort sind überlappend und können sowohl als Bit-Bereich als auch als Wort-Bereich gelesen und geschrieben werden.

Die Bit-Adresse wird wie folgt berechnet:

## **Bit-Adresse = Wort-Adresse \* 16 + Bitnummer**

## **3.1 Lesen von n Bits**

Mit dieser Funktion werden n Bits ab einer bestimmten Adresse gelesen.

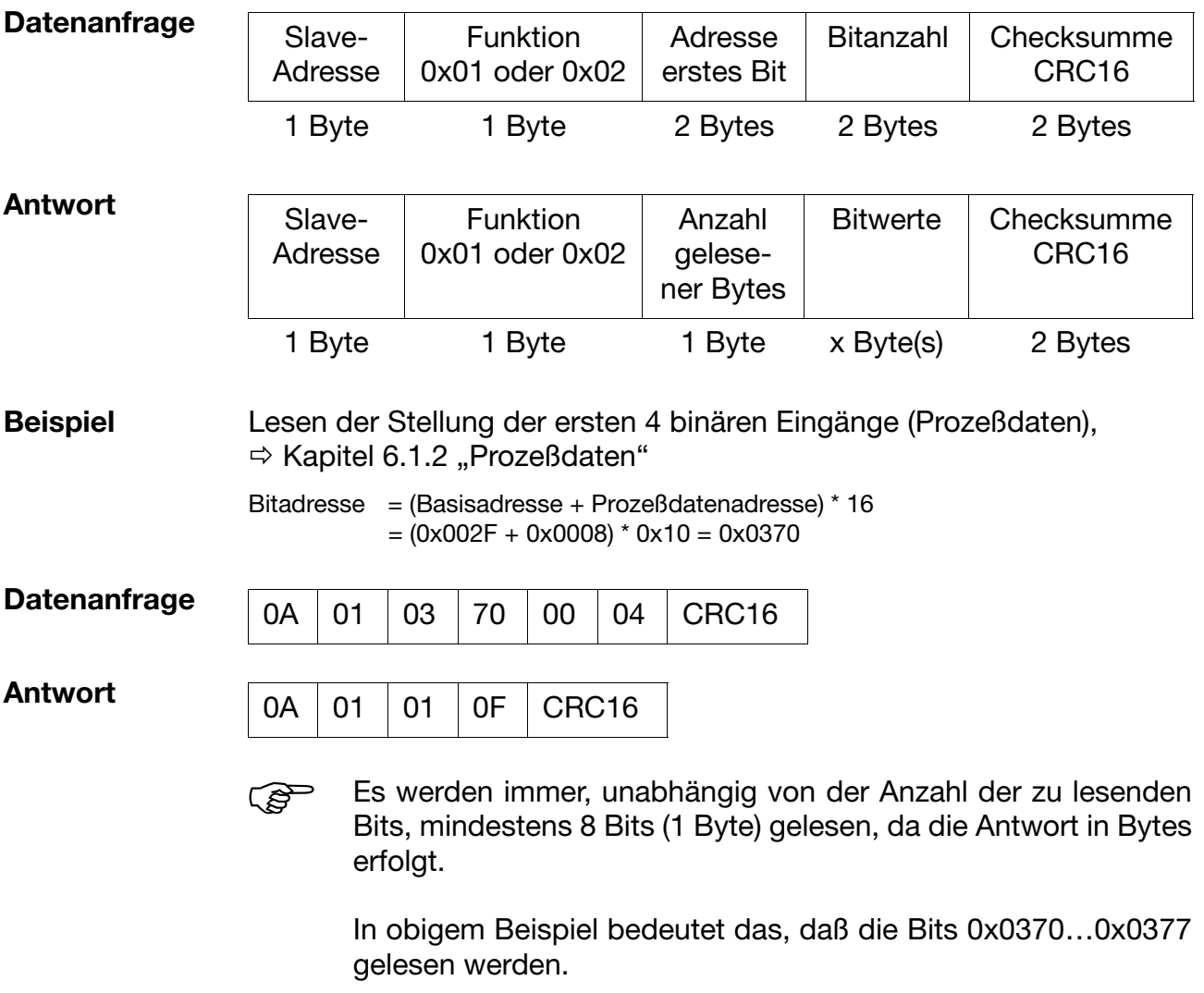

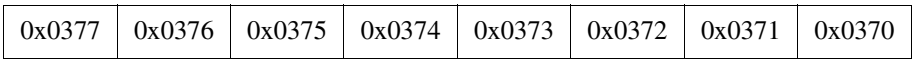

 $8 \text{ bits} = 1 \text{ Byte}$ 

Alle nicht relevanten Bits (0x0374…0x0377) werden mit dem Wert 0 beantwortet.

## **3.2 Lesen von n Worten**

Mit dieser Funktion werden n Worte ab einer bestimmten Adresse gelesen.

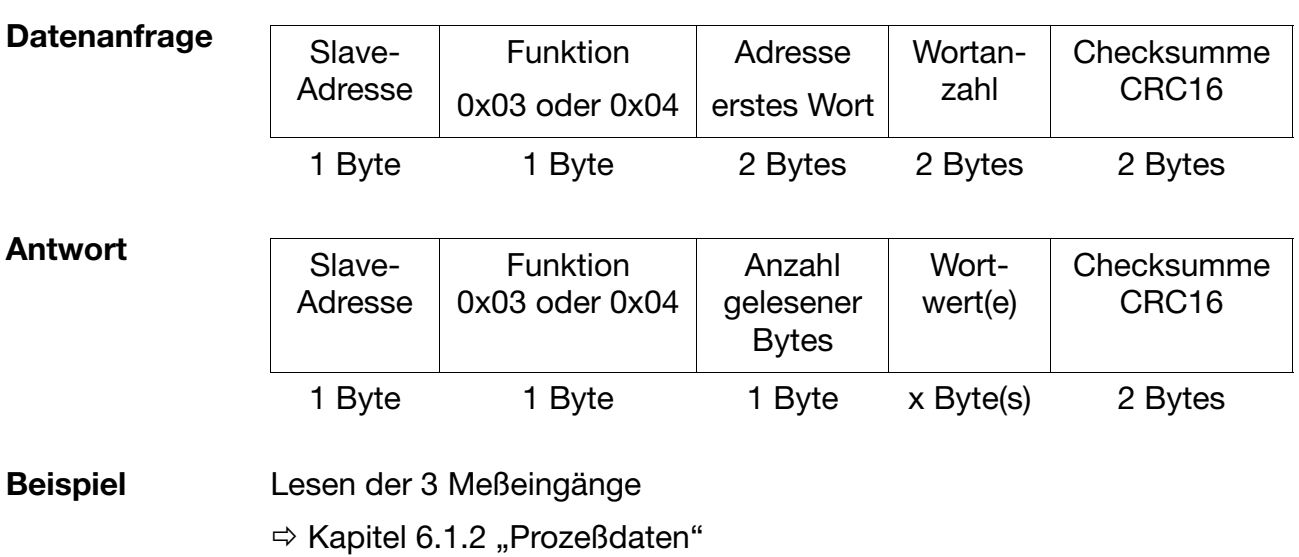

Wortadresse = Basisadresse + Prozeßdatenadresse  $= 0x002F + 0x0002 = 0x0031$ 

Datenanfrage:

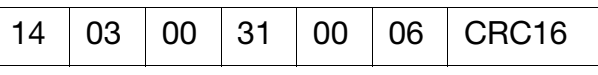

Antwort:

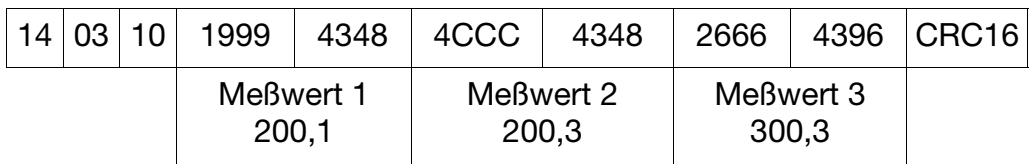

## **3.3 Schreiben eines Bits**

Bei der Funktion Bit schreiben sind die Datenblöcke für Anweisung und Antwort identisch.

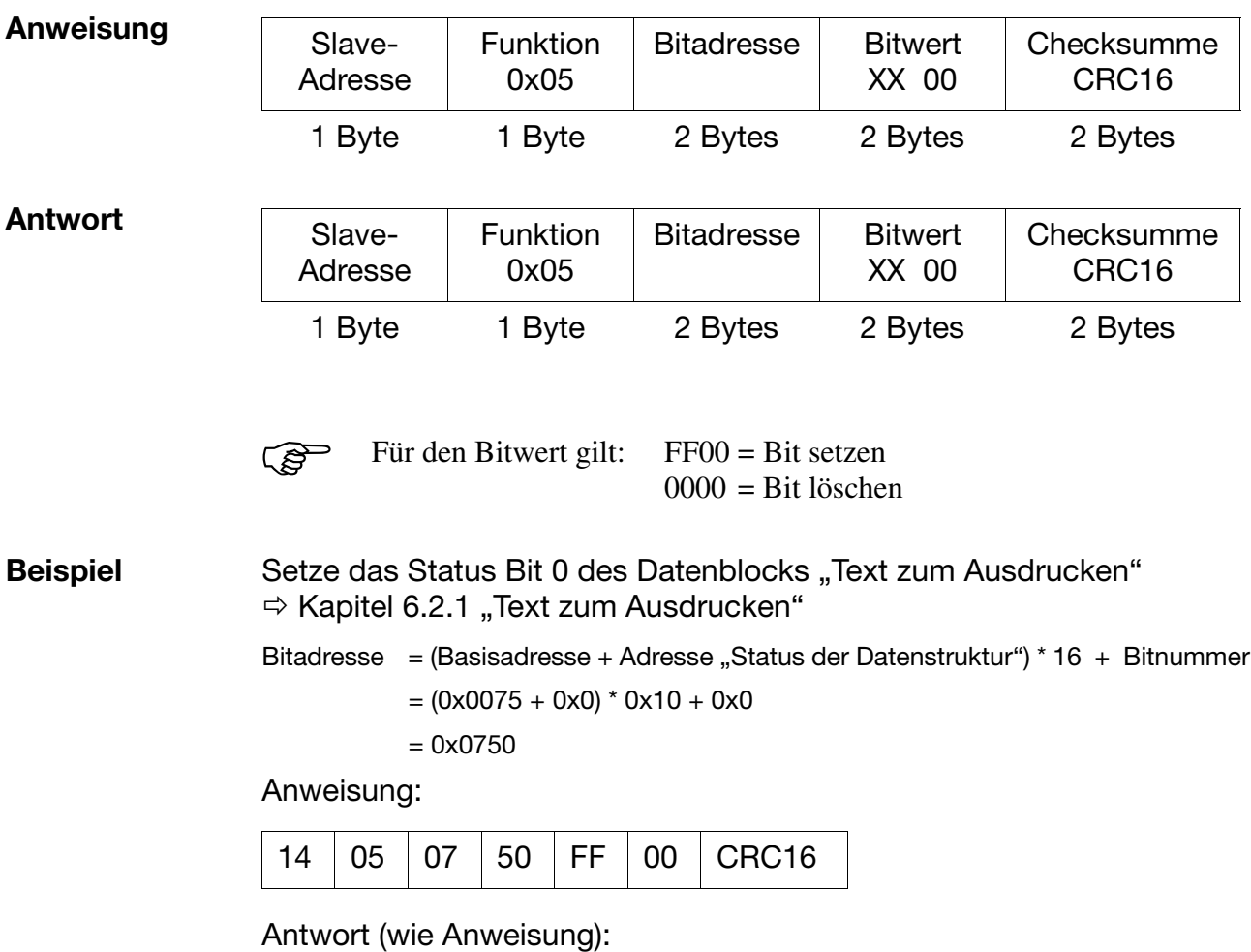

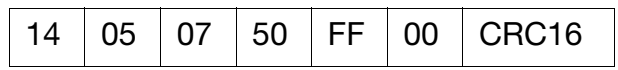

## **3.4 Schreiben eines Worts**

Bei der Funktion Wortschreiben sind die Datenblöcke für Anweisung und Antwort identisch.

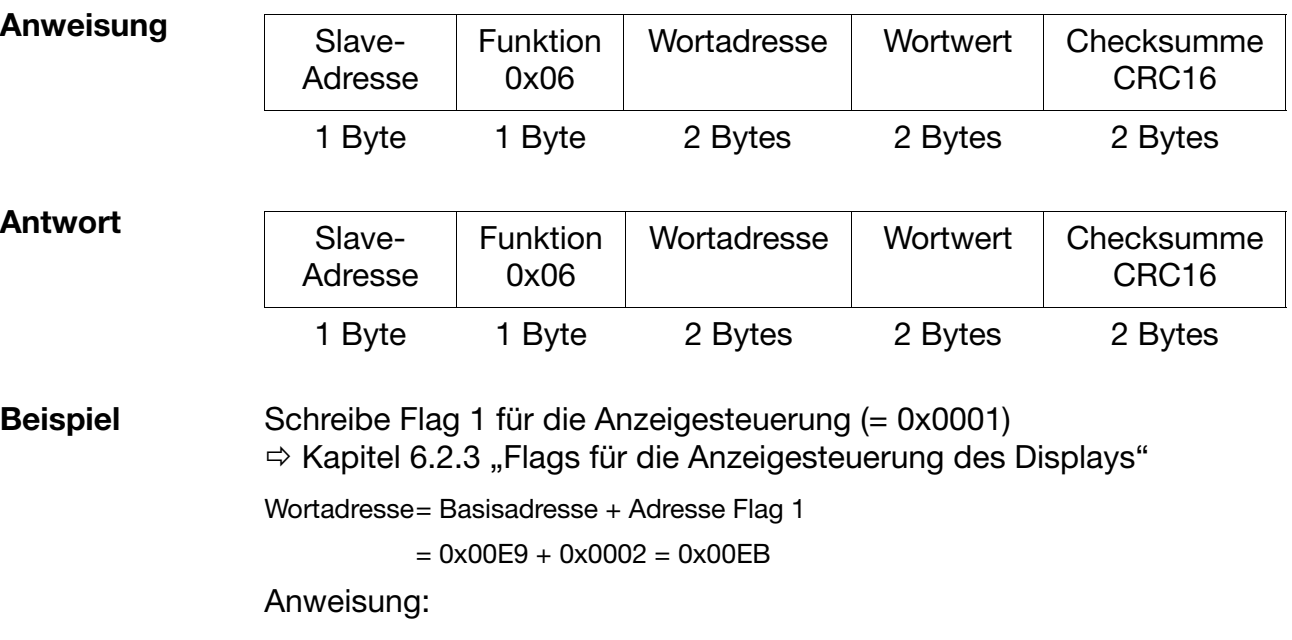

Antwort (wie Anweisung):

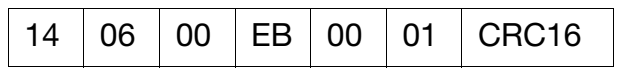

14 06 00 EB 00 01 CRC16

## **3.5 Schreiben von n Bits**

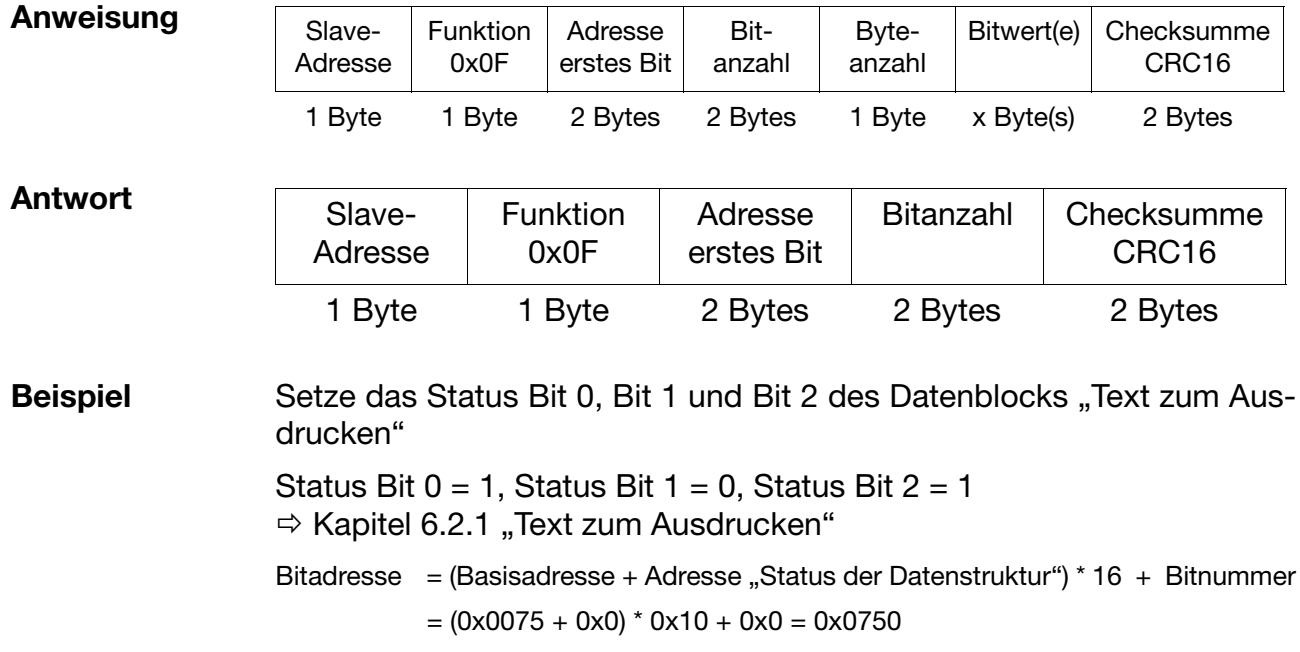

Anweisung:

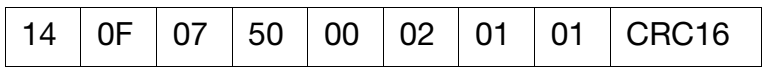

Antwort:

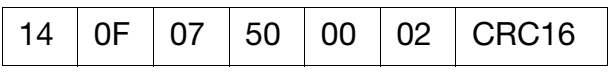

## **3.6 Schreiben von n Worten**

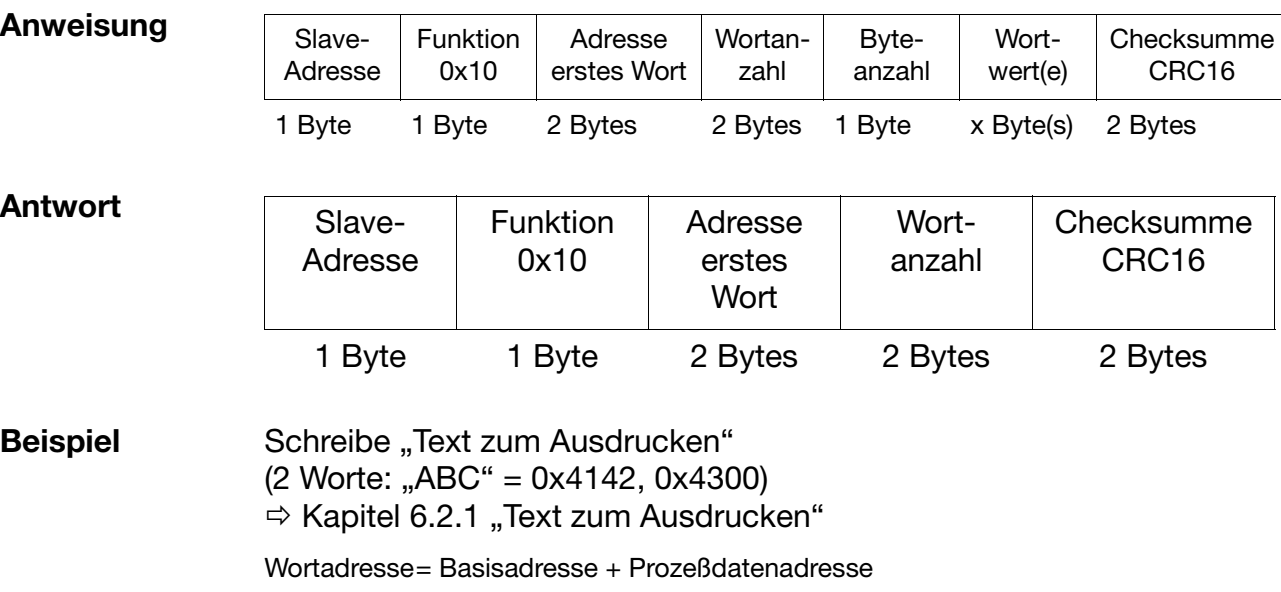

 $= 0x0075 + 0x0002 = 0x0077$ 

Anweisung:

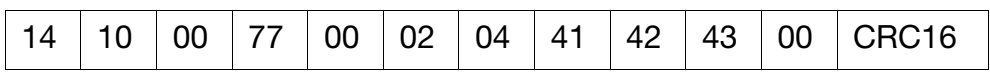

Antwort:

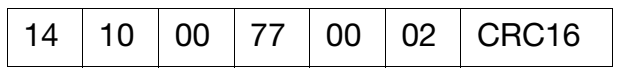

# **4 Datenfluß**

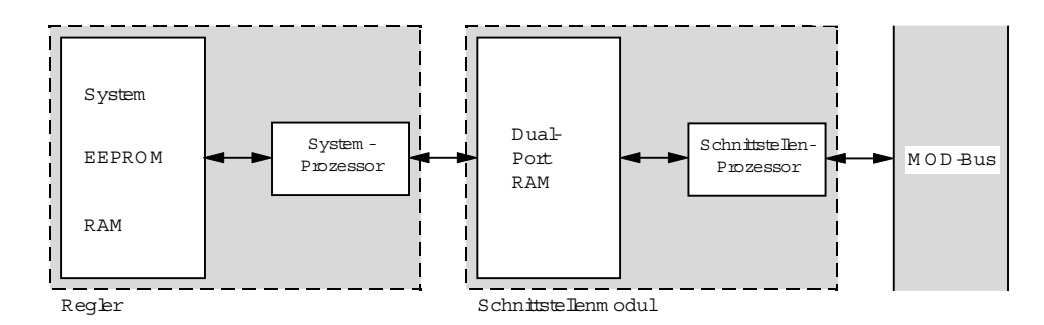

Für die Datenübertragung zum MOD-Bus werden die Prozeßwerte in einem Dual-Port-RAM vom Systemprozessor bereitgestellt. Es werden nicht alle in dem Gerät vorhandenen Systemvariablen zyklisch im Dual-Port-RAM aufgefrischt. Das Dual-Port-RAM wird in zwei Bereiche unterteilt:

**Systemvariablen** Diese Variablen können vom MOD-Bus-Treiber direkt gelesen und geschrieben werden (zyklische Daten).

> Diese Daten werden zyklisch (innerhalb der Abtastzeit) im Dual-Port-RAM aktualisiert.

#### **Daten nach Datenanfrage** Dieser Bereich wird nicht zyklisch von dem Systemprozessor aktualisiert (azyklische Daten).

Variablen aus diesem Datenbereich muß der MOD-Bus-Treiber anfordern.

Sie liegen erst nach der Bearbeitung durch den Systemprozessor bereit.

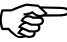

! Für die im nachfolgenden aufgeführten Längenangaben von char-Datentypen gilt allgemein, daß es sich jeweils um die Zeichenkettenlänge inklusive Zeichenkettenende-Zeichen "\0" handelt

## **4.1 Azyklische Daten vom Gerät empfangen**

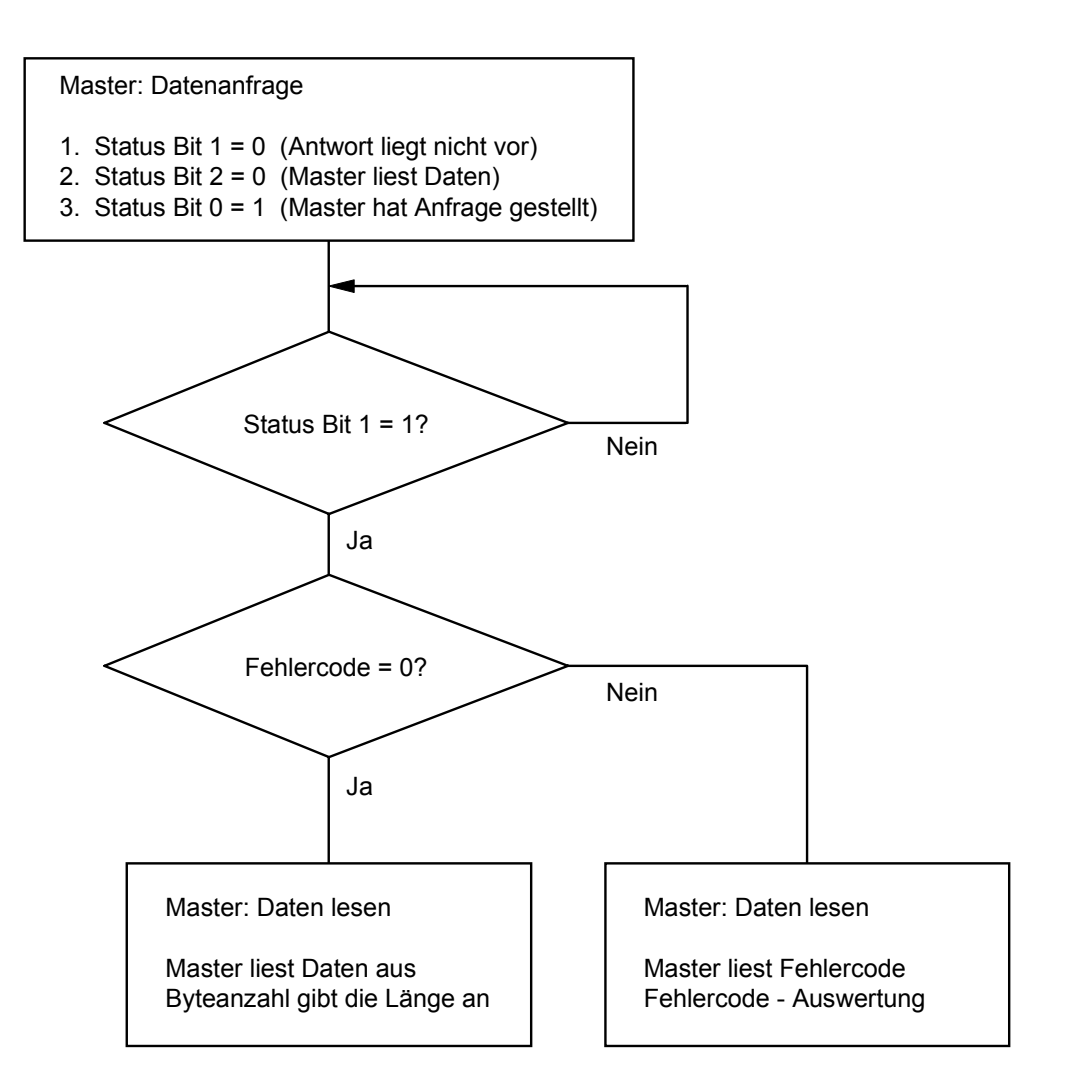

# **4 Datenfluß**

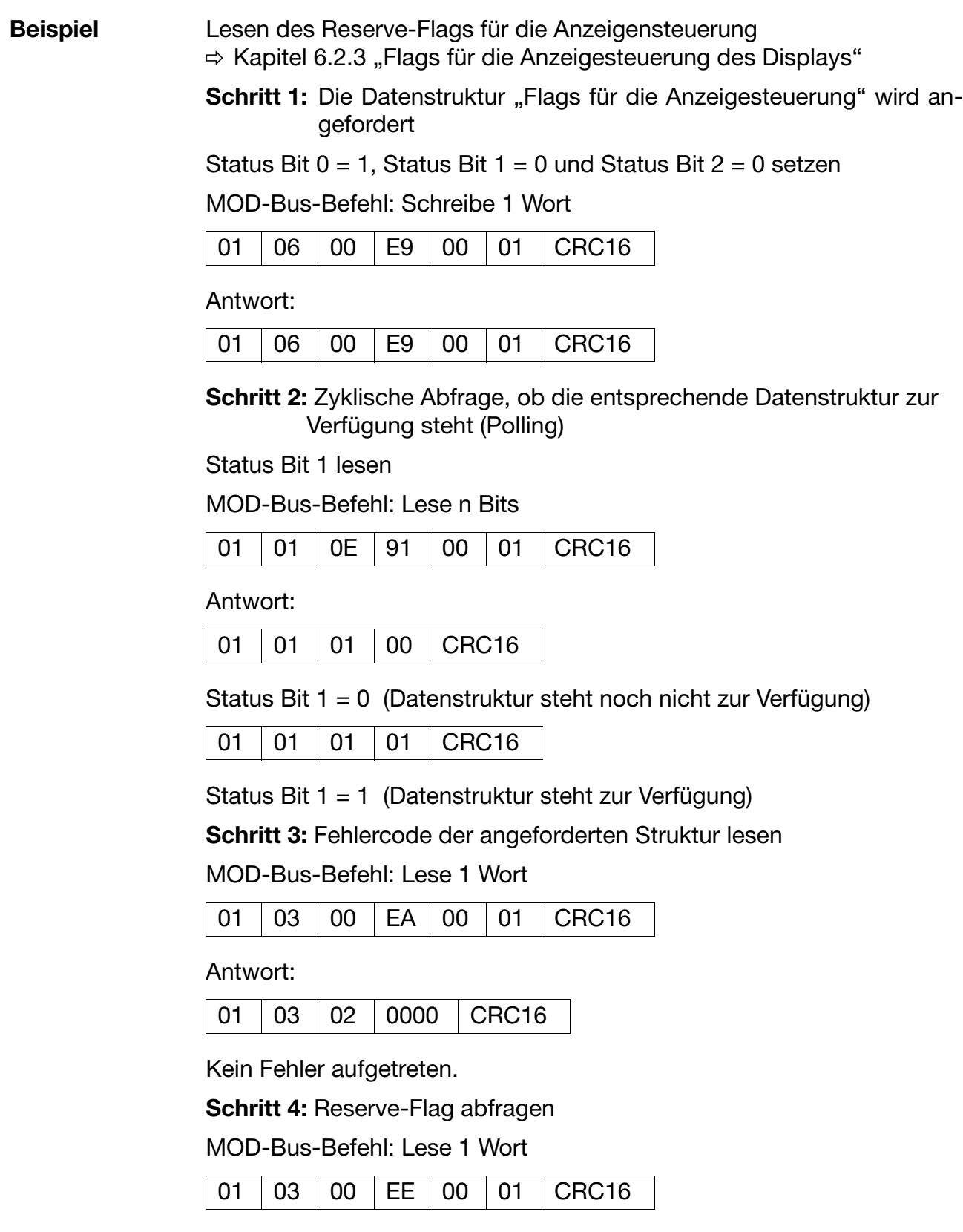

Antwort:

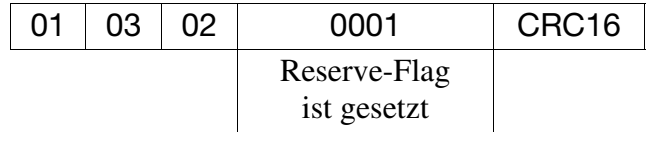

## **4.2 Azyklische Daten zum Gerät übertragen**

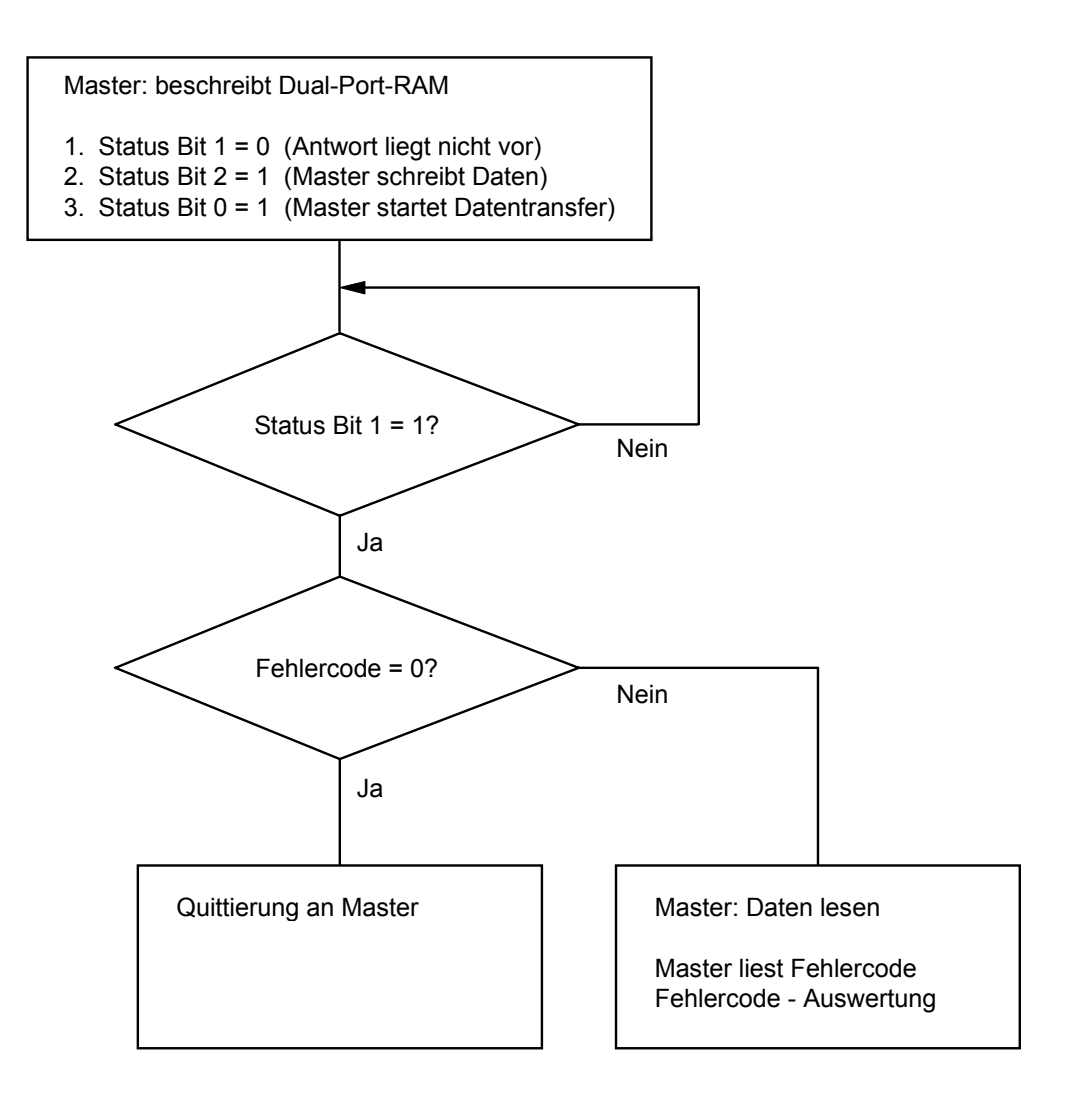

# **4 Datenfluß**

**Beispiel** Schreiben eines float-Wertes für das Mathematikmodul  $(float-Wert 1 = 20,32)$ 

**Schritt 1:** Die Datenstruktur wird angefordert

Status setzen: Bit0=1, Bit1 = 0, Bit2 = 0

MOD-BUS Befehl: Schreibe 1 Wort

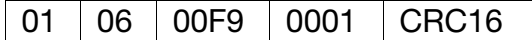

#### Antwort:

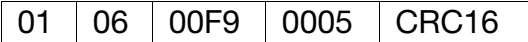

**Schritt 2:** Zyklische Abfrage ob die entsprechende Datenstruktur zur Verfügung steht

Statusbit1 lesen

MOD-BUS Befehl: Lese n Bits

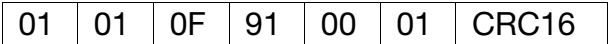

Antwort:

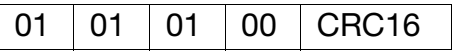

Statusbit1 = 0 (Datenstruktur steht noch nicht zur Verfügung)

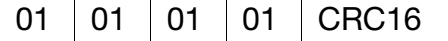

Statusbit1 = 1 (Datenstruktur steht zur Verfügung)

**Schritt 3:** Fehlercode der angeforderten Struktur lesen

MOD-BUS Befehl: Lese 1 Wort

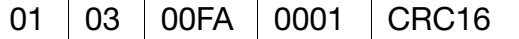

Antwort:

01 03 02 0000 CRC16

Kein Fehler aufgetreten.

**Schritt 4:** Auf float-Wert 1 20,32 schreiben (20.32 entspricht 0x41A28F5C im IEEE-Format)

MOD-BUS Befehl: Schreibe 2 Worte

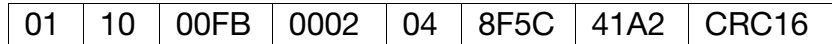

Antwort:

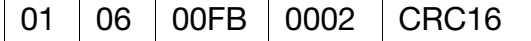

**Schritt 5:** Die Datenstruktur wird übertragen

Status setzen: Bit $0 = 1$ , Bit $1 = 0$ , Bit $2 = 1$ 

MOD-BUS Befehl: Schreibe 1 Wort

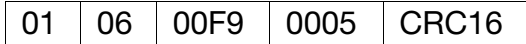

Antwort:

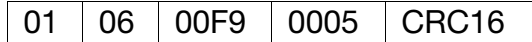

**Schritt 6:** Zyklische Abfrage ob die entsprechende Datenstruktur übertragen wurde

Statusbit1 lesen

MOD-BUS Befehl: Lese n Bits

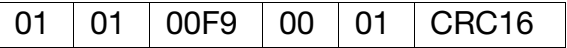

Antwort:

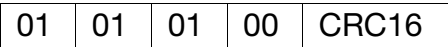

Statusbit1 = 0 (Datenstruktur wurde noch nicht übertragen)

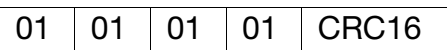

Statusbit1 = 1 (Datenstruktur wurde übertragen)

**Schritt 7:** Fehlercode der übertragenen Struktur lesen

MOD-BUS Befehl: Lese 1 Wort

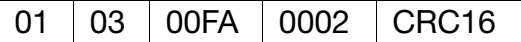

Antwort:

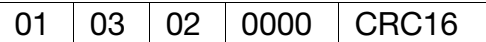

Kein Fehler aufgetreten

## **4.3 Übertragungsformat**

**Integer-Werte** Integer-Werte werden über MOD-Bus im folgenden Format übertragen: Zuerst das High-, dann das Low-Byte.

> z. B.: Schreiben des int-Wertes 1 (= 0x0001) auf die Adresse 0x00EB: 010600EB**0001**383E

**Float-Werte** Bei float-Werten wird im MOD-Bus mit dem IEEE-754-Standard-Format (32bit) gearbeitet, allerdings mit dem Unterschied, daß Byte 1 und 2 mit Byte 3 und 4 vertauscht sind.

#### **Single-float-Format (32bit) nach Standard IEEE 754**

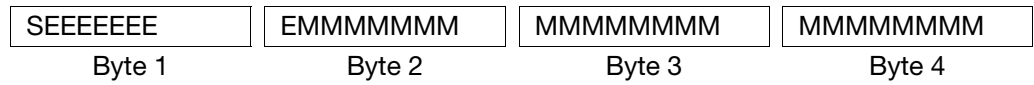

S - Vorzeichen-Bit

E - Exponent (2er-Komplement)

M - 23Bit normalisierte Mantisse

#### **Modbus-float-Format**

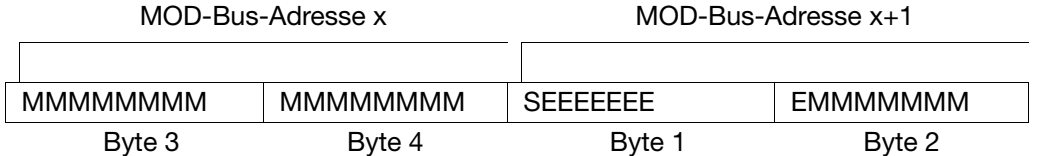

z. B.: Schreiben des float-Wertes 550.0 (= 0x44098000 im IEEE-754-Format) auf die Adresse 0x00FB: 011000FB000204**80004409**679E

Vor bzw. nach der Übertragung zum bzw. vom Gerät müssen die Bytes des float-Wertes entsprechend vertauscht werden.

Viele Compiler (z. B. Microsoft C++, Turbo C++, Turbo Pascal, Keil C51) legen die float-Werte in folgender Reihenfolge ab:

#### **float-Wert**

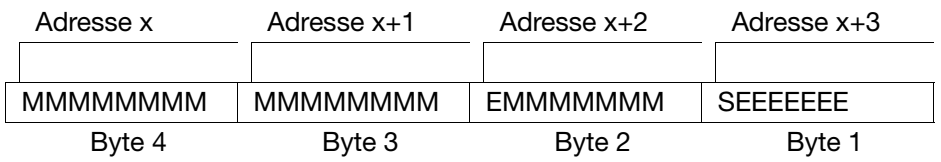

## **5.1 Fehlermeldungen der Schnittstelle**

Die Fehlernummern sind in den Datenblöcken der azyklischen Daten unter Fehlercode zu finden.

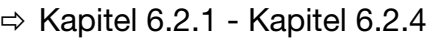

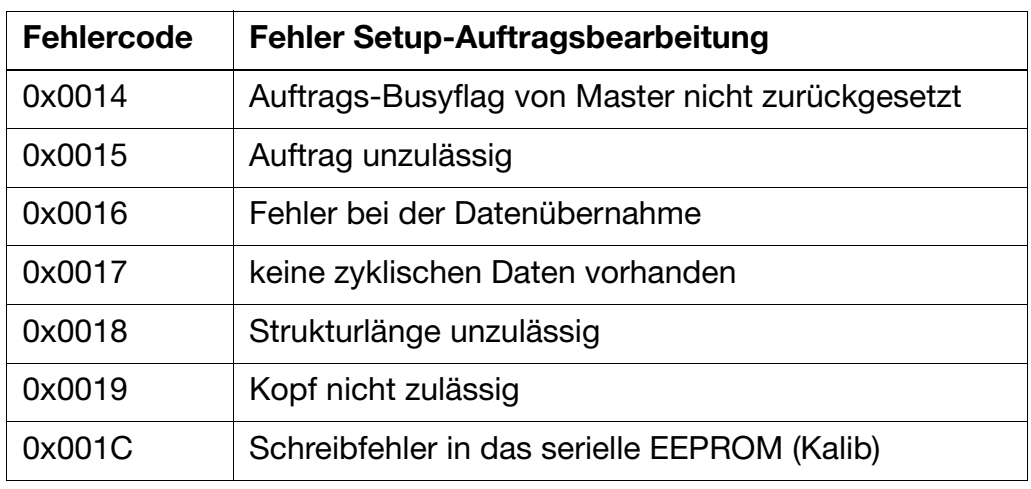

## **5.2 Fehlermeldungen bei ungültigen Werten**

Für Soll-/Istwerte und daraus berechnete Werte gilt die Vereinbarung, daß die Fehlernummer im Wert selbst dargestellt wird, d. h. anstatt des Meßwertes ist die Fehlernummer eingetragen.

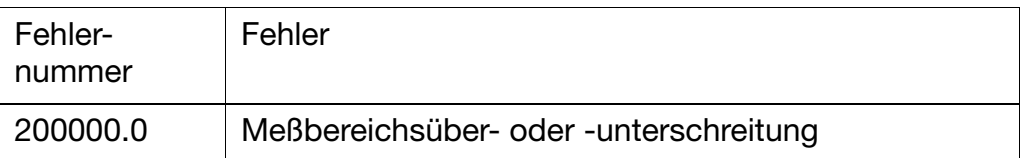

## **5.3 System- und Laufzeitfehler**

Die System- bzw. Laufzeitfehler sind Teil der Prozeßdaten (zyklischen Daten).

 $\Rightarrow$  Kapitel 6.1.2

Die dort eingetragenen Fehlernummern haben folgende Bedeutung:

**Systemfehler** Tritt einer der folgenden Fehler auf, so wird die Meßwerterfassung und Registrierung unterbrochen. Alle anderen Prozeßdaten sind nicht mehr gültig. Tritt der Fehler Nummer 13 auf, so befindet sich das Gerät noch in der Initialisierungsphase, während der noch keine gültigen Prozeßdaten zur Verfügung stehen. Die Anweisung an das Gerät sollte nach kurzer Zeit wiederholt werden.

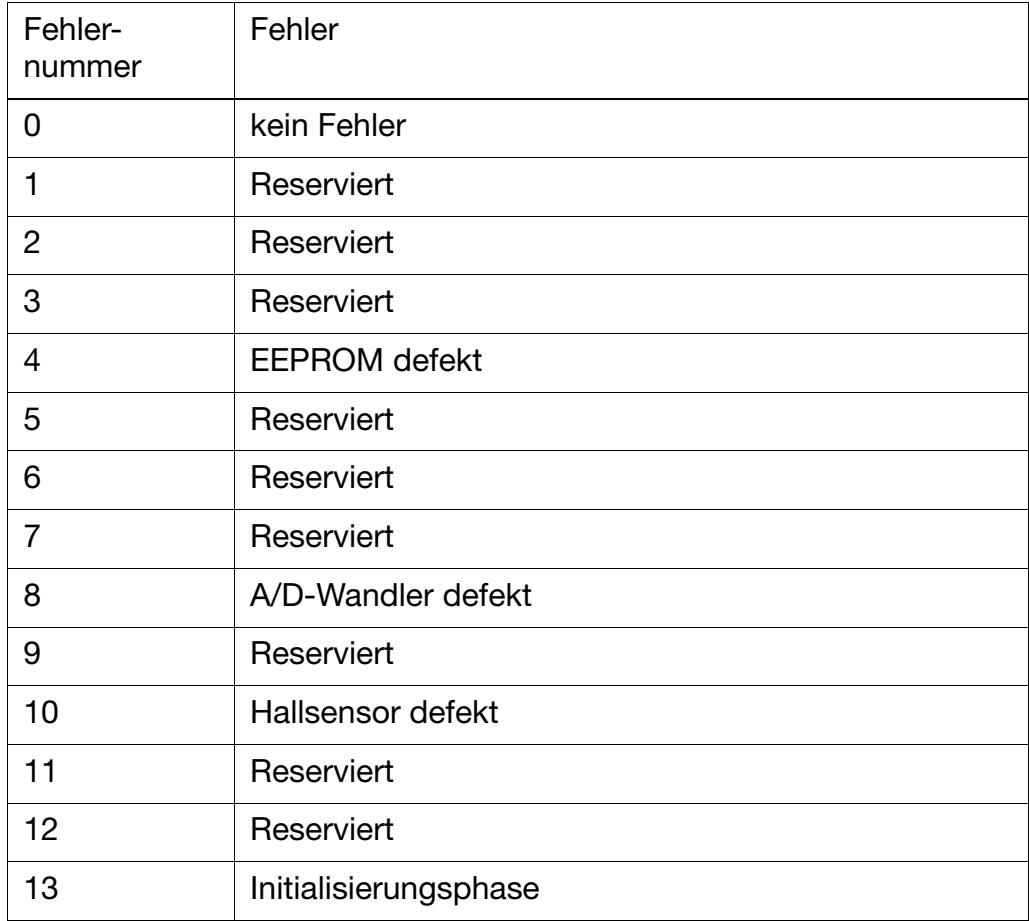

#### **Laufzeitfehler** Die Reaktion des Gerätes bei Auftreten von einem oder mehreren der folgenden Fehler lesen Sie bitte in der Betriebsanleitung B 95.3530 nach.

Alle anderen Daten können weiterhin vom Gerät abgefragt werden.

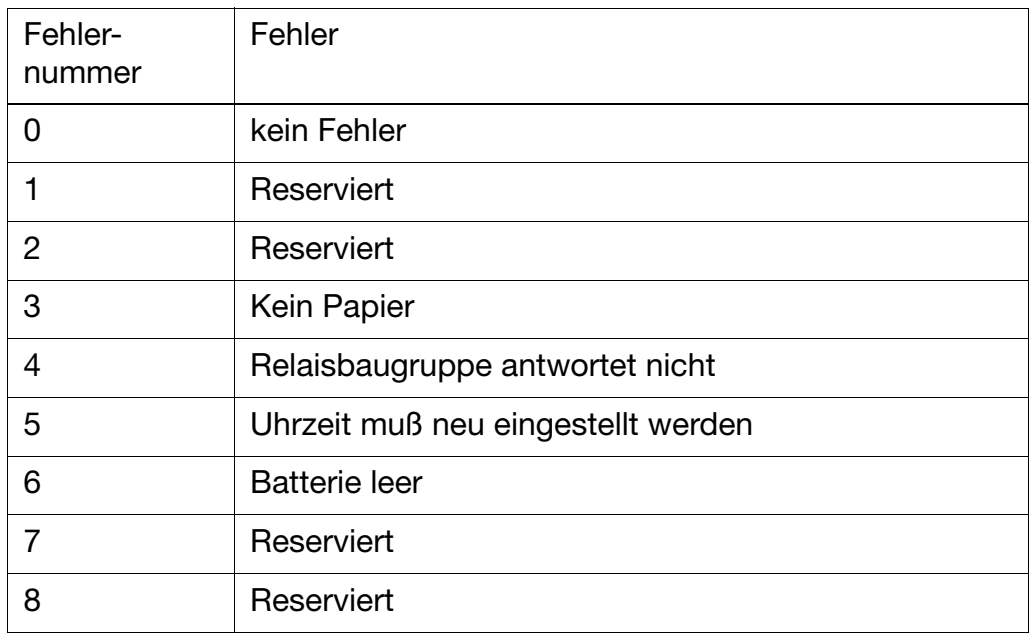

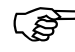

Es können mehrere Laufzeitfehler gleichzeitig auftreten. Es wird immer der Laufzeitfehler mit der höchsten Priorität angezeigt.

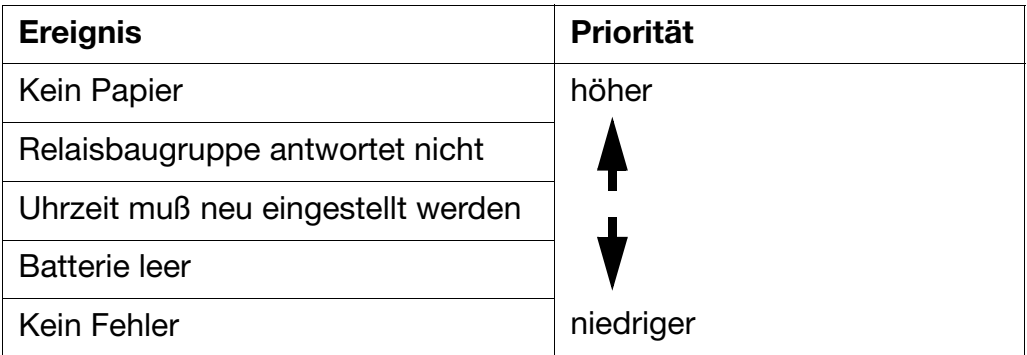

Wenn z. B. das Papier aufgebraucht und die Batterie leer ist, wird Fehler Nummer 3 (kein Papier) als Laufzeitfehler angegeben.

Im folgenden sind alle Prozeßwerte (Variablen) mit ihren Adressen, dem Datentyp und der Zugriffsart beschrieben.

Hierbei bedeutet:

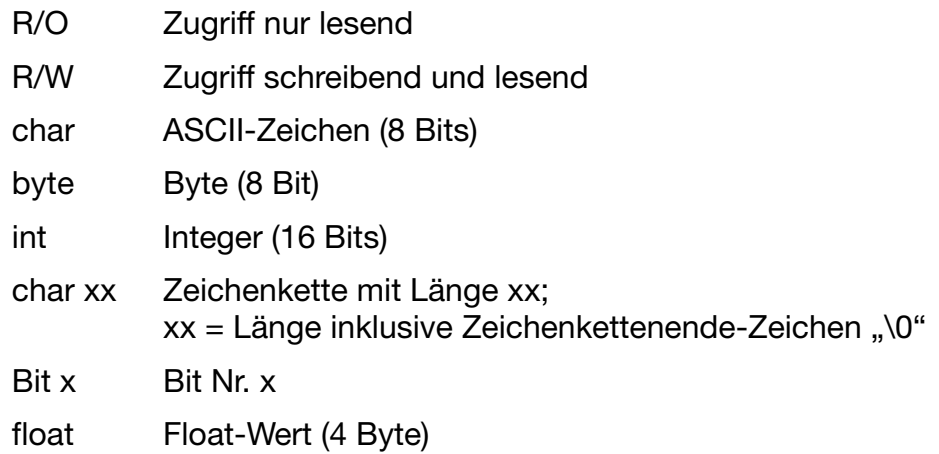

Die Prozeßwerte sind in logische Bereiche unterteilt.

Die absolute MOD-Bus-Adresse ergibt sich aus der Basisadresse des jeweiligen Bereichs und dem Adressoffset.

In den nachfolgenden Adresstabellen ist Bit 0 immer das niederwertigste Bit

## **6.1 Zyklische Daten**

## **6.1.1 Gerätedaten**

Basisadresse: 0x0000

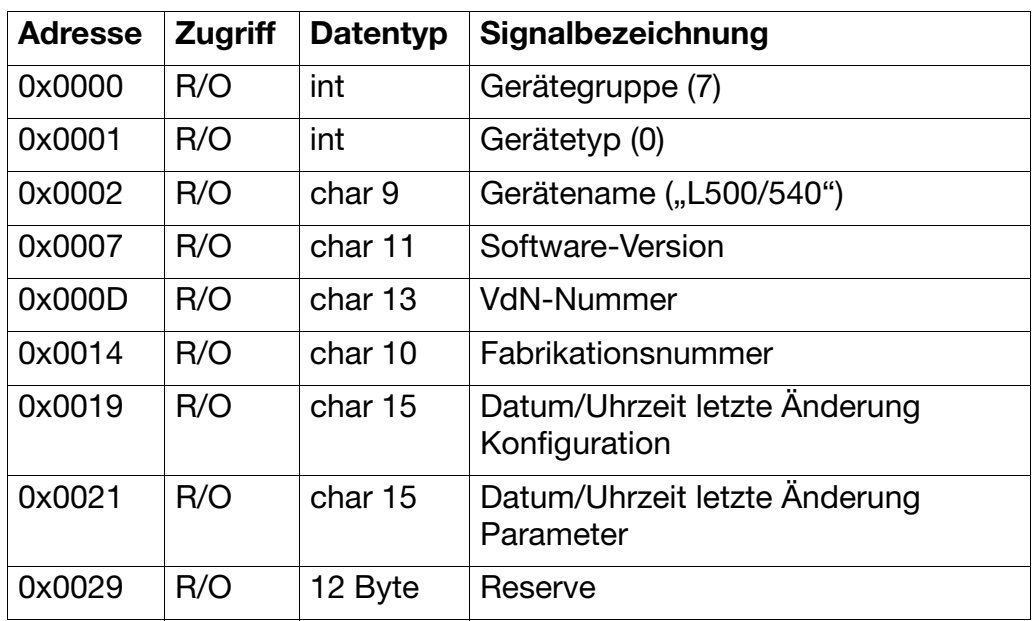

### **6.1.2 Prozeßdaten**

Basisadresse: 0x002F

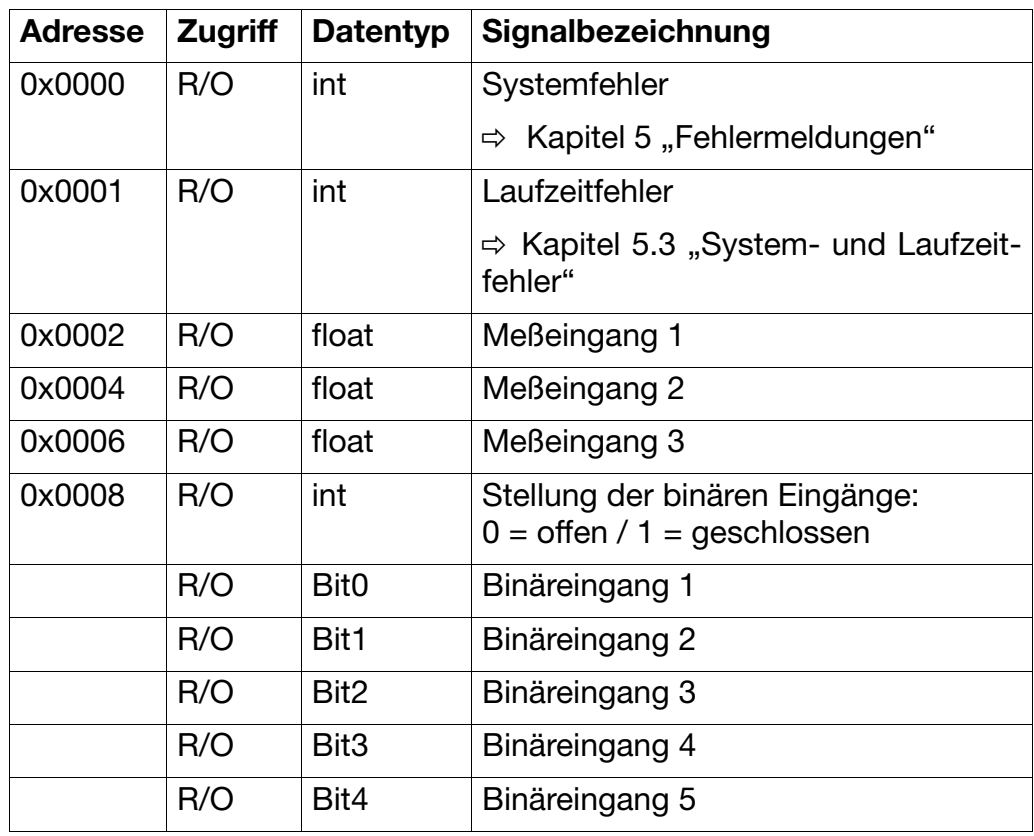

# **6 Adresstabellen**

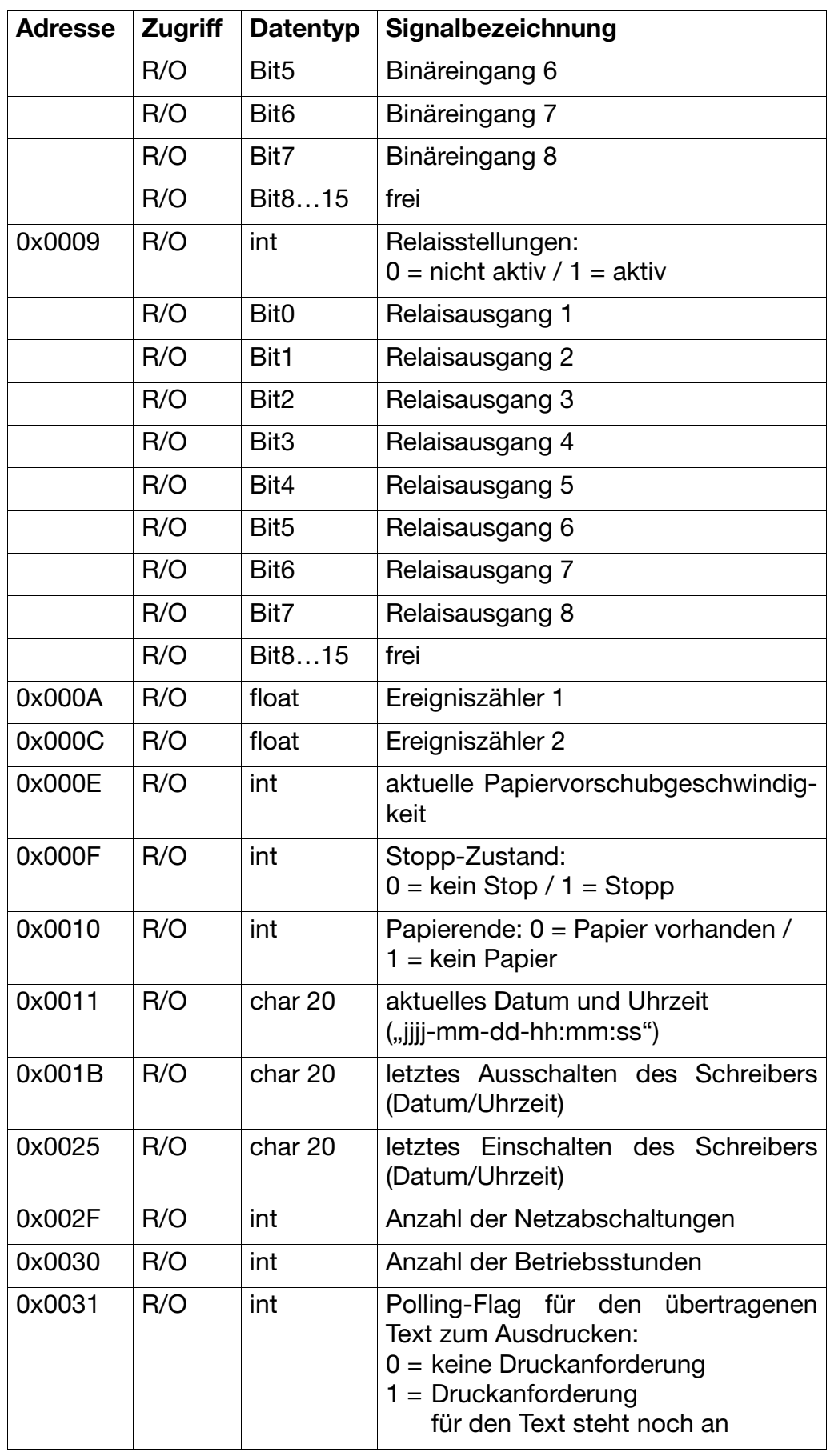

## **6.2 Azyklische Daten**

#### **Status-Bits** Die nachfolgenden Adresstabellen (azyklische Daten) werden erst auf Datenanfrage des MOD-Bus-Treibers gelesen oder geschrieben. Der Zustand dieser Adresstabellen (azyklische Daten) wird im Statuswort angezeigt. Statuswort und Fehlercode liegen jeweils am Anfang der Datenblöcke der azyklischen Daten.

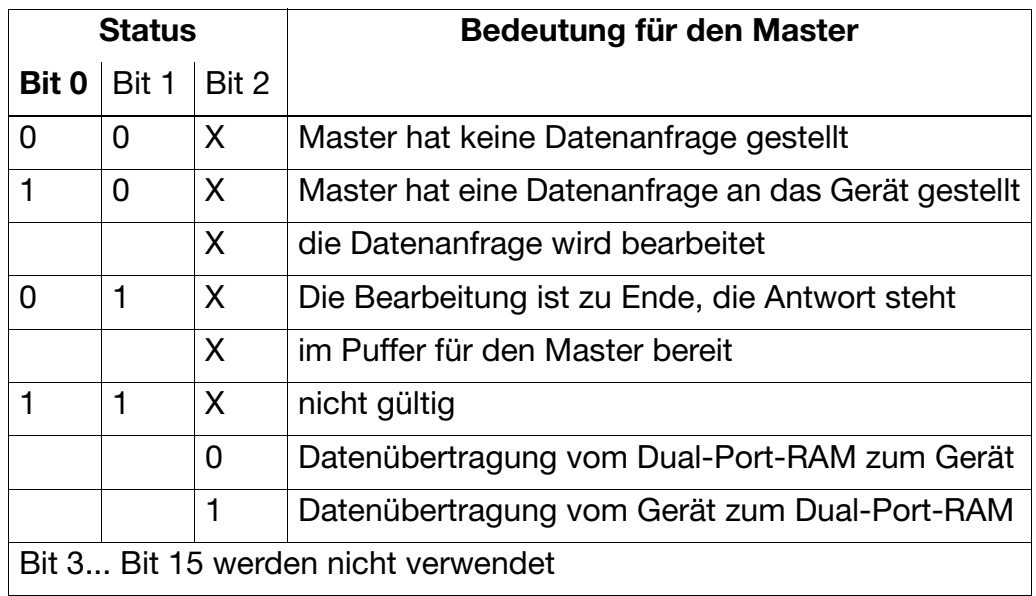

#### **6.2.1 Text zum Ausdrucken**

Basisadresse: 0x0075

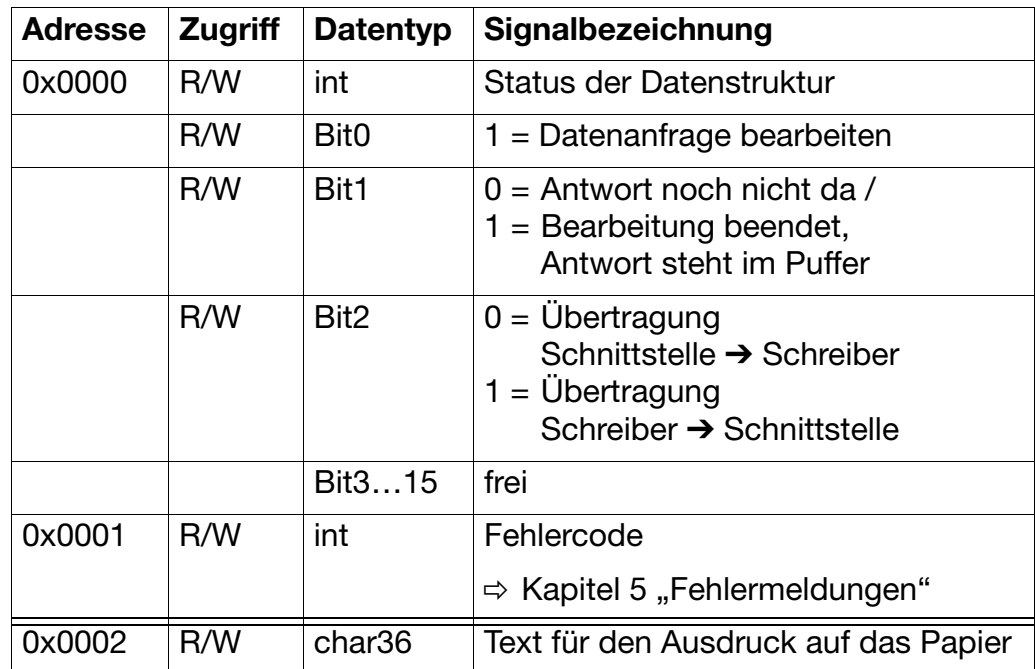

## **6.2.2 Text zum Anzeigen im Display**

Basisadresse: 0x009D

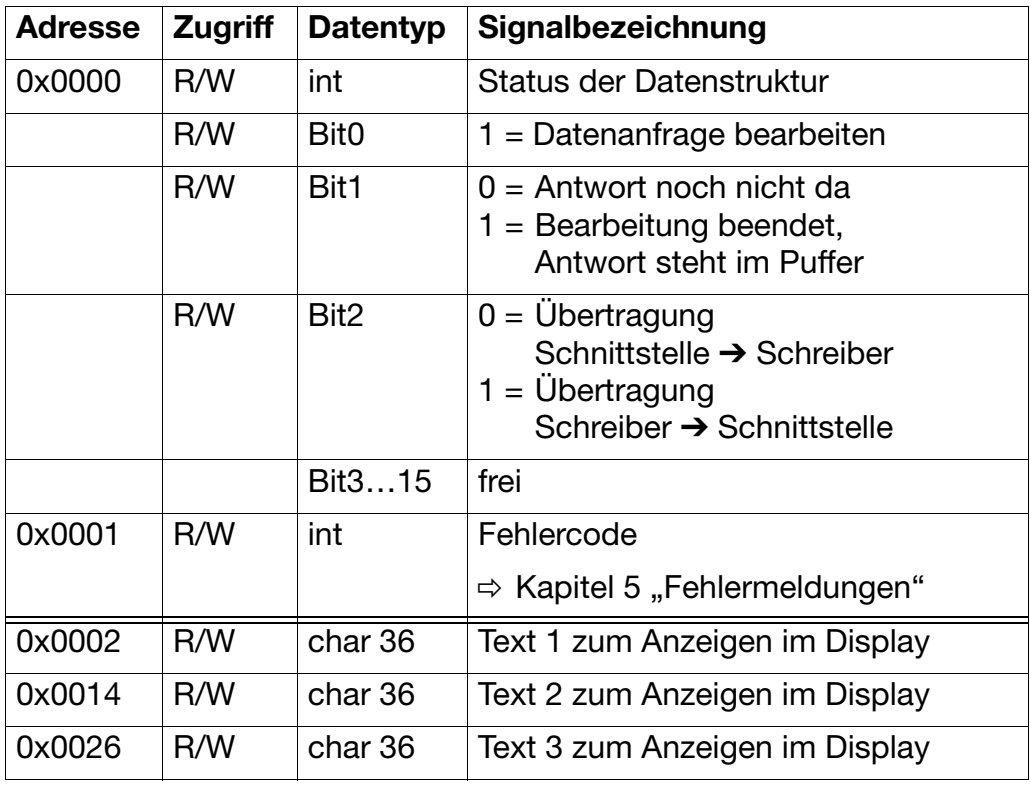

## **6.2.3 Flags für die Anzeigesteuerung des Displays**

Basisadresse: 0x00E9

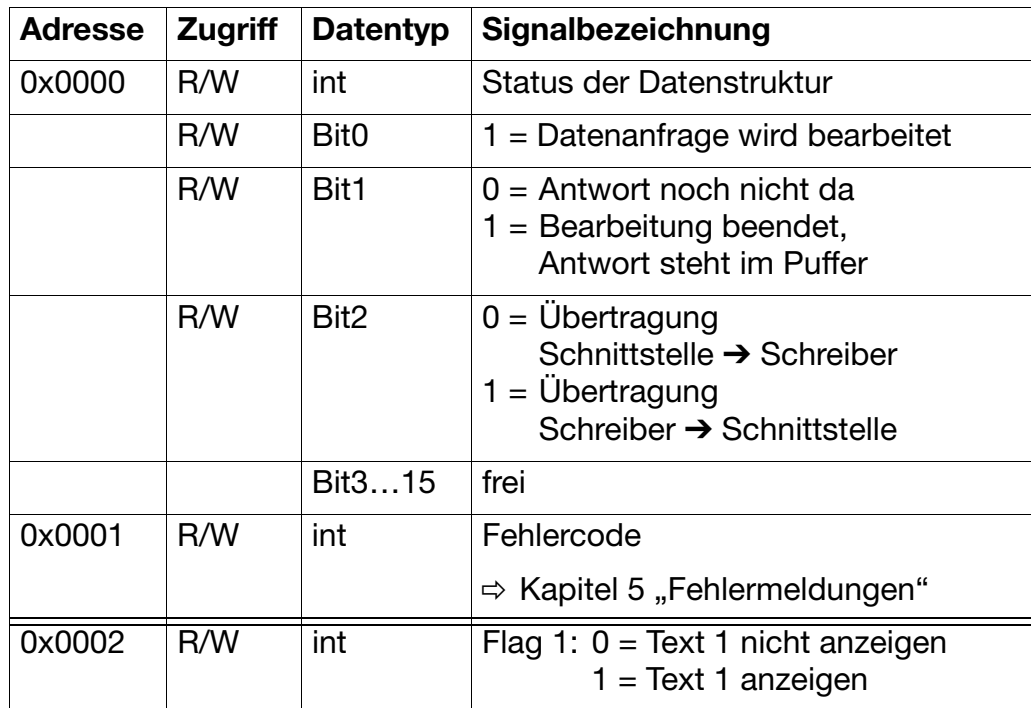

# **6 Adresstabellen**

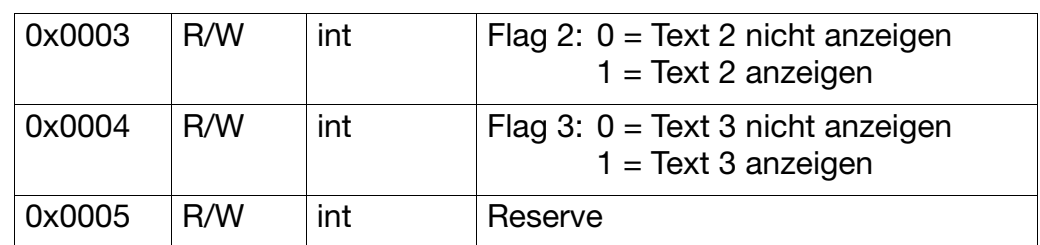

## **6.2.4 float-Werte für das Mathematikmodul**

Basisadresse: 0x00F9

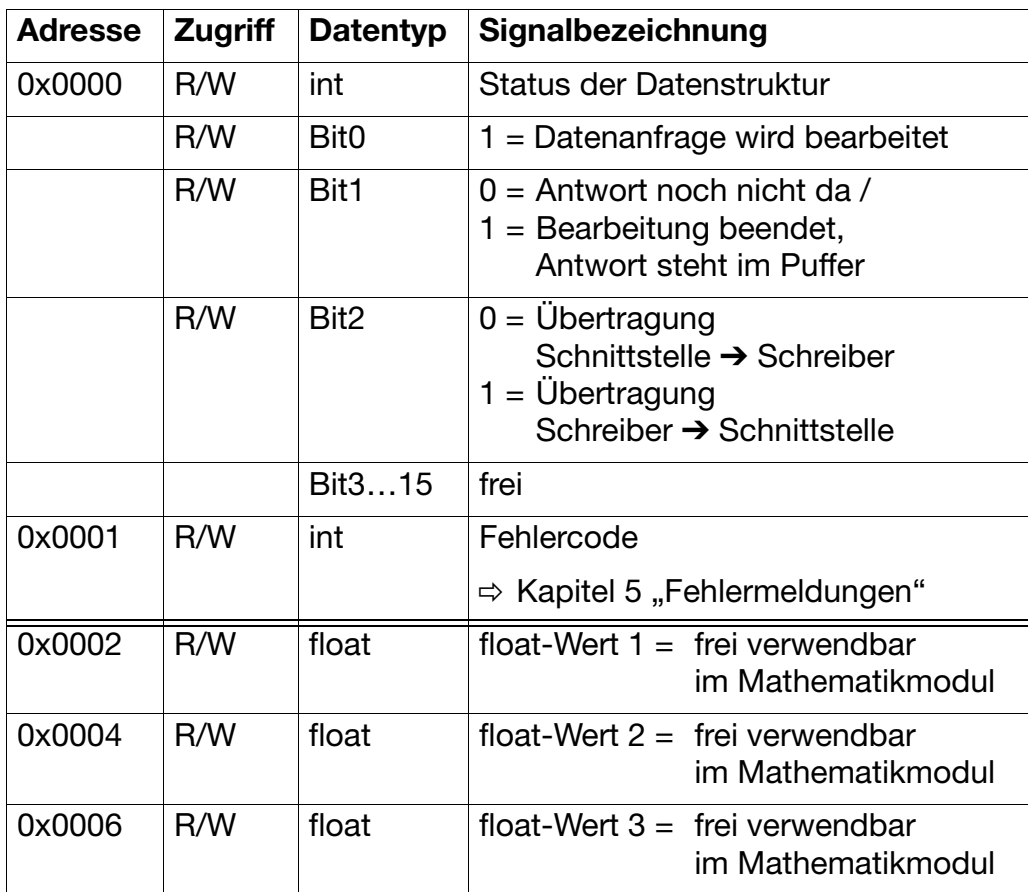

### **6.2.5 Reset-Erkennung**

Basisadresse: 0x0406

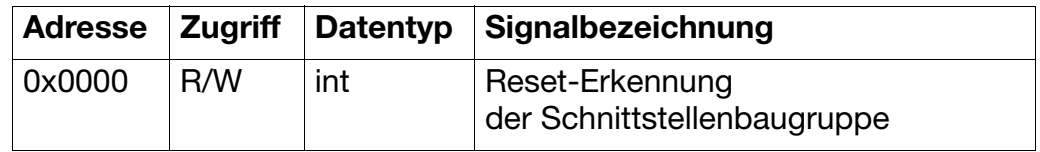

Diese Speicherstelle kann für eine Reset-Erkennung der Schnittstellenbaugruppe verwendet werden. Es muß ein Wert ungleich Null eingetragen und dieser dann zyklisch abgefragt werden. Tritt an der Schnittstellenbaugruppe des Schreibers ein Reset auf, so wird das Byte gelöscht (auf Null gesetzt). Durch die zyklische Abfrage kann somit ein Reset erkannt werden.

Ein Reset der Schnittstellenbaugruppe kann folgende Ursachen haben:

- Netz-Aus
- Konfiguration des Gerätes über die Tastatur (wenn Codewort richtig eingegeben wurde)
- Setup-Stecker ist am Gerät gesteckt

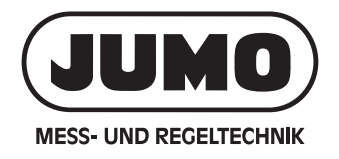

#### M. K. JUCHHEIM GmbH & Co

36035 Fulda Germany Telefon (06 61) 60 03-7 25 Telefax (06 61) 60 03-6 81 Telex  $49701$  juf d email JUMO\_de@e-mail.com